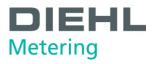

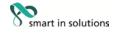

# **SCYLAR INT 8** Calculator

# **Installation and User Guide**

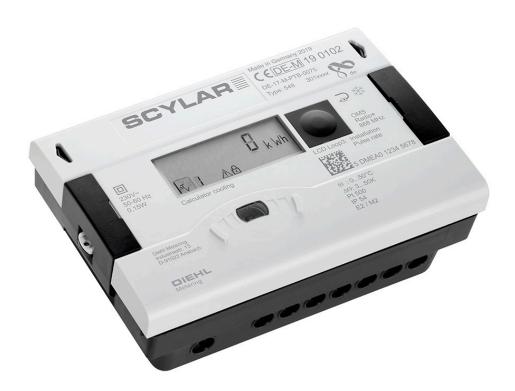

## for software version F04-004

Diehl Metering GmbH

Industriestraße 13 · 91522 Ansbach · Germania · Telefono +49 981 18 06-0 · Fax +49 981 18 06-615 Am Weimarer Berg 3 · 99510 Apolda · Germania · Telefono +49 3644 84 33-0 · info-dmde@diehl.com · www.diehl.com/metering

Subjects to technical alterations 06.11.2019 - EvS

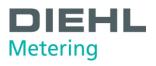

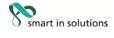

# Contents

| 1 | Gen  | eral                                                                  | 4                    |
|---|------|-----------------------------------------------------------------------|----------------------|
|   | 1.1  | About this Installation and User Guide  1.1.1 Target groups           | .4<br>.4<br>.4<br>.4 |
|   | 1.2  | Marking                                                               | .5                   |
|   | 1.3  | Copyright                                                             | 5                    |
| 2 | Safe | ty                                                                    | 6                    |
|   | 2.1  | Intended use                                                          |                      |
|   | 2.2  | Basic safety instructions                                             | .6<br>.6             |
|   | 2.3  | Specific hazards                                                      |                      |
| 3 | Prod | luct description                                                      | 8                    |
|   | 3.1  | Mechanical design                                                     |                      |
|   | 3.2  | Scope of delivery                                                     |                      |
|   | 3.3  | Labelling                                                             |                      |
|   | 3.4  | Functional description                                                | 9                    |
|   | 3.5  | Power supply                                                          | 11<br>11             |
|   | 3.6  | Calculator interfaces                                                 | 13                   |
|   | 3.7  | Tariff function1                                                      | 5                    |
| 4 | Tech | nnical data1                                                          | 9                    |
|   | 4.1  | Dimensions 1                                                          | 9                    |
|   | 4.2  | General data2                                                         | 20                   |
|   | 4.3  | Power supply2                                                         | 20                   |
|   | 4.4  | Calculator interfaces                                                 | 20                   |
|   |      | 4.4.1 Communication modules24.4.2 Function modules24.4.3 Test output2 | 24                   |
| 5 | Tran | sport, storage2                                                       | 29                   |
|   | 5.1  | Unpacking the calculator2                                             |                      |

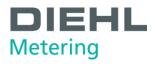

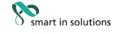

|     | 5.2                       | ransporting the calculator                                                                              | 29 |
|-----|---------------------------|----------------------------------------------------------------------------------------------------|----|
|     | 5.3                       | Storage of calculator                                                                                   | 29 |
| 6   | Insta                     | llation                                                                                                 | 30 |
|     | 6.1                       | Installation                                                                                            | 31 |
|     |                           | 6.1.1. Flow/return setting (optional ex works)                                                          |    |
|     |                           | 6.1.2. Installing the calculator                                                                        |    |
|     |                           | <ul><li>6.1.3. Connecting temperature sensor</li><li>6.1.4. Installing the temperature sensor</li></ul> |    |
|     | 6.2.                      | Installing extension modules                                                                            |    |
|     |                           | 6.2.1 Display of the slot configuration                                                                 |    |
|     | 6.3.                      | Connecting modules                                                                                      | 46 |
|     |                           | 6.3.1 Connecting communication modules                                                                  | 46 |
|     |                           | 6.3.2. Connecting function modules                                                                      | 48 |
|     | 6.4.                      | Connecting the mains voltage 230 V / 24 V                                                               | 49 |
|     | 6.5.                      | Programming the calculator                                                                              | 49 |
| 7.  | Takir                     | ng into operation                                                                                       | 50 |
| 8.  | Oper                      | ation                                                                                                   | 51 |
|     | 8.1.                      | Display                                                                                                 | 51 |
|     | 8.2.                      | Operation of calculator                                                                                 | 51 |
|     | 8.3.                      | Display indications (default settings)                                                                  | 53 |
| 9.  | Main                      | tenance and repair                                                                                      | 63 |
| 10. | Testi                     | ng                                                                                                    | 64 |
| 11. | Rem                       | oval                                                                                                    | 65 |
| 12. | Error                     | analysis                                                                                                | 66 |
| 13  | Declaration of conformity |                                                                                                    |    |

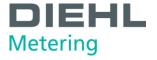

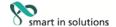

### 1 General

### 1.1 About this Installation and User Guide

This Installation and User Guide refers exclusively to the SCYLAR INT 8 calculator and is part of the product. It describes how to use this product safely for the intended purpose throughout the product life cycle.

## 1.1.1 Target groups

#### **Operators**

The operator must ensure that personnel using the calculator read and observe the instructions given in this guide and all necessary associated documents, particularly the safety instructions and warning signs.

#### Trained personnel/users

Trained personnel must read, observe and follow the instructions given in this guide and the necessary associated documents, particularly the safety instructions and warning signs.

### 1.1.2 Subject to change, validity

The information contained in this Installation and User Guide is valid at the time of release of this version. The version number and release date of this Installation and User Guide are shown on the back of the document. Changes to this guide are possible at any time.

#### 1.1.3 Completeness

This Installation and User Guide is only complete in conjunction with the relevant associated documents for the respective application.

### 1.1.4 Storage location

This Installation and User Guide and all relevant associated documents for the respective application must be readily available and accessible at all times in the vicinity of the calculator or the overriding system.

### 1.1.5 Warning signs

The warning levels indicated by the warning signs are explained below.

| Signal word | Level of danger              | Consequences of non-<br>compliance |
|-------------|------------------------------|------------------------------------|
| DANGER      | Direct threat of danger      | Death or serious injury            |
| WARNING     | Possible threat of danger    | Death or serious injury            |
| CAUTION     | Possible dangerous situation | Slight injuries                    |

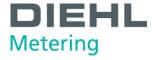

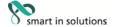

### 1.1.6 Symbols

The symbols used in this Installation and User Guide are explained below.

| Symbol        | Meaning                                                                                                    |
|---------------|----------------------------------------------------------------------------------------------------|
| Ŵ             | This symbol is the safety sign. All measures marked with the safety sign must be observed. It is used on warning signs.                                                                                                    |
|               | This symbol is a safety sign indicating that the ESD (electrostatic discharge) regulations must be observed. It is used on warning signs. Touching the electronic components or the connected cable to the meter may damage the electronics. |
| i             | This symbol draws attention to information.                                                                                                    |
| $\Rightarrow$ | This symbol indicates a requirement that must be fulfilled before taking action.                                                                                                    |
| 1. , 2. ,     | These numbers indicate the steps in a sequence of numbered actions.                                                                                                    |
|               | This symbol shows the instructions for avoiding danger in a warning instruction or an individual step.                                                                                                    |

## 1.2 Marking

## 1.2.1 CE marking

This product bears the CE marking, the metrology marking and the identification number of the notified body. See Section 3.

## 1.2.2 EC declaration of conformity

The calculator complies with the directives and standards for MID-approved meters as stated in the EC declaration of conformity. The EC declaration of conformity contains the number of the EC type examination certificate. A copy of the EC declaration of conformity can be found at the end of this document.

## 1.3 Copyright

© 2015 Diehl Metering GmbH

All rights reserved.

No part of this Installation and User Guide may be reproduced in any form whatsoever (printing, photocopying or other process) or processed, reproduced or distributed by means of electronic systems without our written consent. Claims for damages will be asserted in the event of contravention.

Subject to change.

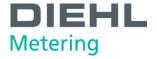

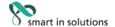

## 2 Safety

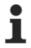

#### NOTE

Observe the following requirements before carrying out work of any kind.

#### 2.1 Intended use

The calculator is used for recording all billing data for local and district heating and cooling.

#### 2.1.1 Misuse

Operation of the calculator outside the specified operating and environmental conditions is not permitted.

### 2.2 Basic safety instructions

#### 2.2.1 Product safety

The calculator is produced to the latest state of the art and the recognized safety standards, but the possibility of danger to the user, adverse effects on the calculator itself or on other property cannot be ruled out.

- Use the calculator only for the intended purpose in a fault-free condition with due regard for safety and hazards and in compliance with this guide.
- Keep this guide and all associated documents in a complete and legible state and accessible to personnel at all times.
- Avoid any kind of work that endangers personnel, persons not involved or third parties.
- In addition to the complete documentation, observe all legal or other safety and accident prevention regulations and the applicable standards and directives in the respective country of operation.

## 2.2.2 Obligations of operator

#### Safe working

The operator of the system is responsible for ensuring that the calculator is used only for the intended purpose with due regard for safety and hazards and in compliance with this Installation and User Guide.

The operator must ensure and monitor compliance with the following:

- that the meter is used for the intended purpose
- 0 legal and other safety and accident prevention regulations
- 0 applicable standards and directives of the country of operation

The operator must provide safety equipment.

#### Personnel qualifications

The operator must ensure that personnel working on the calculator have read and understood this Installation and User Guide and all associated documents, particularly safety and repair instructions, before commencing work.

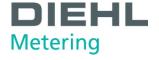

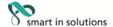

All work must be performed only by technically trained personnel:

- installation and repair work
- work on the electronic circuits

### Safety equipment

Safety equipment must be provided if required.

E.g. install stop valves before and after the connected flow sensor to simplify removal and installation.

#### Warranty

- Obtain the manufacturer's approval before carrying out modifications, repair work or changes during the warranty period.
- Use only genuine parts or parts approved by the manufacturer.

## 2.2.3 Obligations of trained personnel/user

- Observe all instructions in the Installation and User Guide and on the device that are relevant to handling the calculator.
- Use safety equipment if necessary.
- O Always disconnect the calculator from the electrical supply before carrying out repair work.

### 2.3 Specific hazards

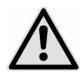

#### **DANGER**

Do not touch live parts during installation work.

### Risk of serious injuries or death!

- ⇒ The calculator installation is only to be performed by an installation and/or electrical contractor.
- ⇒ Personnel must be trained in the installation of medium-voltage electrical equipment (up to 1000 V).

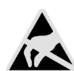

#### **WARNING**

Electrostatic discharge.

Risk of damage to calculator and particularly electronic components, for which no liability is accepted!

⇒ Observe the relevant ESD (electrostatic discharge) regulations.

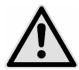

#### **CAUTION**

Electric and magnetic fields.

## Risk of interference with electronic components in the calculator!

- $\Rightarrow$  Do not install the calculator or the input/output cables near heavy electrical loads or their cables.
- ⇒ Maintain the exact separation. This depends on the magnitude of the voltage and current of these loads.
- $\Rightarrow$  Consult a suitable expert in the event of doubt.

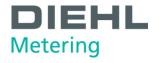

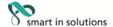

#### 3 **Product description**

#### 3.1 Mechanical design

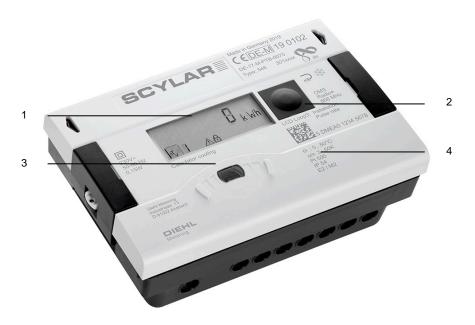

Fig. A Design of calculator

- LC display
- Pushbutton Optical ZVEI interface
- Laser labelling

#### 3.2 Scope of delivery

The scope of delivery for the standard version includes the following:

- 0 Calculator
- Wall mounting set incl. fixing material
- Installation Guide
- ① Installation kit for temperature sensors

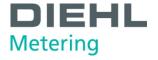

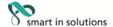

### 3.3 Labelling

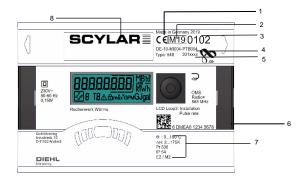

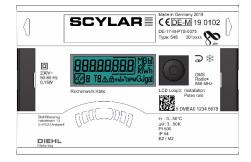

Fig. B Labelling (example)

The meter is labelled using a laser.

- 1 Conformity mark
- 2 Year of declaration of conformity
- 3 Year of manufacture
- 4 EC type examination certificate number
- 5 Calculator article number
- 6 Calculator serial number
- 7 Calculator data
- 8 Product name

### 3.4 Functional description

The calculator is a fully electronic measuring instrument. It is equipped with a data memory that enables comparison of the previous months' readings with the current readings. The data measured by the calculator are shown in the display. The display is provided with various windows as loop functions that can be called up in succession to display the system information assigned to each window (e.g. energy amounts, water amounts, current temperatures, maximum values).

The calculator has 6 display loops: main loop, accounting date loop, info loop, pulse input loop, tariff loop and monthly value loop. The individual loops are described in Section 8 "Operation". Some windows in a loop and whole display loops can be deactivated separately to make the window structure clearer.

Various display windows comprise up to seven displays that change at intervals of 2 - 4 s.

The loops in the display are numbered from 1 to 6 to help the user find his way around quickly.

The main loop is programmed with the current data as default setting, e.g. for energy, volume, flow rate and other parameters. It is not possible to change the order of the available data.

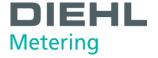

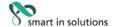

#### 3.5 Power supply

Possible power supplies:

- A cell, 3.6 V DC lithium battery, with a lifetime of 11 years (standard version, with radio)
- D cell, 3.6 V DC lithium battery, with a lifetime of 16 years
- Mains unit 24 V AC
- Mains unit 230 V AC

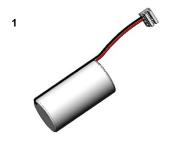

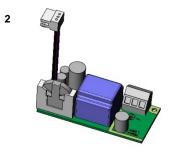

Fig. C Power supplies

- 1 A or D cell, 3.6 V DC lithium battery
- 2 Mains unit 24 V AC / 230 V AC

The various power supplies can be changed in the field.

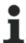

#### **NOTE**

The calculator switches automatically to power save mode if the button is not pressed for approx. 4 minutes. The display is also switched off in this case, but can be switched on again by pressing the button. Communication is maintained, e.g. over the M-Bus or the optical interface. The calculator does not switch to power save mode if an error exists. The error is shown in the display as an error code.

Never connect between two phases if a mains unit is used, as this would destroy the mains unit. The protective safety cover must be installed at all times. The cable is to be fused at max. 6 A and protected against manipulation.

Used batteries must be disposed of at suitable collection points.

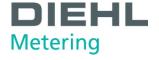

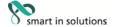

### 3.5.1 Battery

A 3.6 V DC lithium battery is fitted in the standard version. The battery is not to be charged or short-circuited. Ambient temperatures below 40 °C extend the life of the battery.

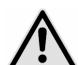

#### **DANGER**

⇒ There is a risk of explosion if the battery is replaced with the wrong type of battery.

## 3.5.2 Overview of the measuring rates

The following table shows the lifetime of the batteries depending on the standard measuring rates. Customer versions can differ from the standard measuring rates in the measuring rate and battery lifetime.

| DM Standard<br>(av. Amb.Temp.: 22°C) | Battery-<br>Lifetime<br>[anno] | radio<br>Interval<br>[s] | measuring rate<br>(independent from<br>radio) [s] |             |
|--------------------------------------|--------------------------------|--------------------------|---------------------------------------------------|-------------|
|                                      | A-Cell up to                   |                          | flow                                              | Temperature |
| no radio/ no Module                  | 12                             | 1                        |                                                   |             |
| 868MHz                               | 11                             | 180                      | 1                                                 | 16          |
| 434MHz                               | 11                             | 180                      | 1                                                 | 10          |
| Quick mode                           | 6,5                            | 12                       |                                                   |             |
|                                      | D-Cell up to                   |                          |                                                   |             |
| no radio/ no Module                  | 16                             | 1                        |                                                   |             |
| 868MHz                               | 16                             | 12                       | 1                                                 | 4           |
| 434MHz                               | 16                             | 12                       |                                                   |             |
|                                      | mains                          |                          |                                                   |             |
| no radio/ no Module                  | no limit                       | -                        |                                                   |             |
| 868MHz                               | no limit                       | 12                       | 8Hz.                                              | 2           |
| 434MHz                               | no limit                       | 12                       |                                                   |             |

<sup>&</sup>lt;sup>1</sup>: for "moderate" ambient temperature. Temperature above 35°C reduces the lifetime. The temperature for storage of the calculator in a warehouse shall be less than 35°C.

The calculation of flow and volume is done every 2 seconds.

After that the display is updated every 2 seconds.

To save energy the calculator tries to do all its operations like metering, calculation and updating the display at the same time.

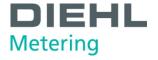

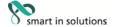

#### 3.5.3 Mains unit

The mains unit indicates to the calculator if mains voltage is present. If the mains unit fails, the back-up battery (CR2032) in the mains unit provides the power supply for up to 1 year. This back-up battery can be replaced if necessary. The LCD readings (on pressing button) and the date and time are still updated, but none of the measuring functions work, incl. the flow rate measurement. Communication still functions over the optional M-Bus, RS485 and RS232 modules or the optical interface, but this reduces the life of the back-up battery. The integrated radio function is switched off in the event of mains failure.

#### 3.6 Calculator interfaces

The calculator is equipped as standard with a ZVEI optical interface. This is located on the calculator below the display (Fig. D). This interface can be used for communication with the calculator (using the IZAR@Mobile2 software) and for checking it.

Communication uses the M-Bus protocol, for which the Bluetooth IZAR OH BT opto head is suitable.

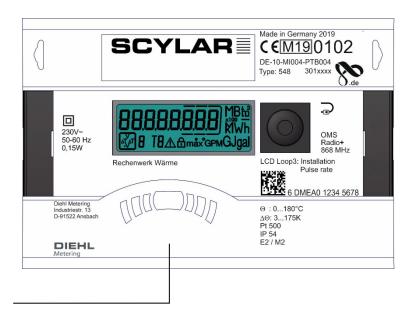

Fig. D Front of calculator

1

1 Optical ZVEI interface

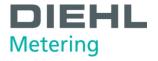

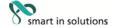

The calculator has two slots for extension modules, slot 1 and slot 2 (Fig. E).

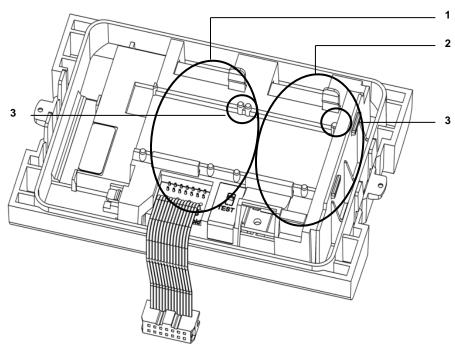

Fig. E Slots

- 1 Slot 1
- 2 Slot 2
- 3 Fixing lugs

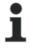

#### **NOTE**

With L-bus module the internal radio is not available!

The calculator recognizes automatically which module is inserted. This is shown in the display loop 3 based on a module code. See also point 6.2.1.

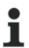

#### **NOTE**

If other external devices are connected to the calculator, these must be of the safety extra-low voltage (SELV) type and comply with EN 60950-1.

#### 3.6.1 Communication modules

The calculator supports two communication channels over the same or different interfaces. If the calculator has an integrated radio, it is possible to use additional the two slots for modules. The protocol is different for each of the two channels and is preset ex works, but can be set to customer-specific requirements using the IZAR@Mobile2 software. Each module has its own primary address. Both modules have one secondary address, which is set to the serial number ex works. The calculator is equipped with automatic baud rate detection.

## M-Bus module

The M-Bus communication module is a serial interface for communication with external devices (M-Bus control centre), e.g. IZAR CENTER. A number of devices can be connected to a control centre. Only one M-Bus load is needed. The M-Bus module is electrically isolated.

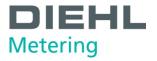

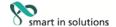

#### Communication via radio

The integrated radio function is an interface for communication of predefined protocols with Hydrometer radio receivers. The communication protocol is preset, but can be defined to a customer-specific protocol using the IZAR@Mobile2 software. By default, the internal radio is disabled. When the calculator receives in total 10 pulses for the first time on the volume pulse input, the integrated radio is enabled.

#### RS-232 module

The RS-232 communication module is a serial interface for communication with external devices, e.g. a PC. The transmission speed is 300 or 2400 bauds. A special data cable is required for connecting this module to the PC. (Order no.: 087H0121). The RS-232 module isn't electrically isolated.

#### RS-485 module

The RS-485 communication module is a serial interface for communication with external devices, e.g. a PC. It can only communicate at a transmission speed of 2400 bauds. The RS-485 module is electrically isolated.

#### L-Bus module

The L-Bus communication module is a serial interface for communication with an external radio module, in which the M-Bus protocol is transmitted. It can be used for example if the radio range of the internal radio is not enough. The L-Bus module isn't electrically isolated.

#### **Modbus RTU**

The Modbus RTU module ensures a simple integration from SCYLAR INT 8 calculators in to the Modbus network systems using EIA-485 channel.

#### **LON Works**

The LonWorks module is designed for SCYLAR INT 8 calculators for data transmission in the LonWorks network using the TP / FT-10 physical channel.

### 3.6.2 Function modules

### Pulse output module

This module contains connections for two pulse outputs, which can be programmed as desired using the IZAR@Mobile2 software. The energy pulse output is marked as standard as "01 -  $\bot$ " on the module and "Out1" in the display. The volume pulse output is marked as "02 -  $\bot$ " on the module and "Out2" in the display. The both pulse outputs are electrically isolated.

#### Pulse input module

This module has 2 pulse inputs for connecting 2 additional pulse meters, such as water meters, gas meters or electricity meters. The possibility of programming the pulse value using the IZAR@Mobile2 software enables volume or energy values to be displayed and transmitted remotely over a suitable communication module. Initial meter counts can also be parametrized for these two pulse inputs. The pulse input module isn't electrically isolated.

## **Module IN-OUT**

The Module IN-OUT is equipped with two pulse inputs and a pulse output, which can be programmed as desired using the IZAR @Mobile2 software. Pulse input 1 is marked "I1 -  $\bot$ " on the module and "IN1" in the display, pulse input 2 "I2 -  $\bot$ " on the module and "IN2" in the display. The pulse output is marked "01 -  $\bot$ " on the module and "Out1" in the display. The pulse output on this module isn't electrically isolated.

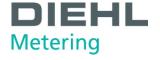

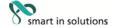

### **Analogue module**

The analogue module has the size of 2 standard modules and has two passive outputs with 4 to 20 mA. If one analogue module is mounted in the meter, no other module can be installed. The internal radio is still working. The connection cable between the main pcb board and the module has to be installed on port 1 (left slot). By default, the two analog outputs are not programmed, the values can be programmed with the help of the software IZAR@Mobile2 (standard). The analogue module is electrically isolated.

#### 3.7 Tariff function

The meter has five flexible tariff function.

A tariff is a cumulating register, which starts accumulation after its defined function is valid. The following tariff unit are selectable:

- Energy
- Volume
- time

Different thresholds are definable for each tariff independently:

## Tariff counter 1

| Type           | gate                        | LCD text |  |  |
|----------------|-----------------------------|----------|--|--|
| $\DeltaT$      | $\Delta T$ < Threshold      | tz000y   |  |  |
| $\DeltaT$      | $\Delta T >= Threshold$     | tz010y   |  |  |
| $T_R$          | T <sub>R</sub> < Threshold  | tz001y   |  |  |
| $T_R$          | $T_R >= Threshold$          | tz011y   |  |  |
| T <sub>F</sub> | T <sub>F</sub> < Threshold  | tz002y   |  |  |
| T <sub>F</sub> | T <sub>F</sub> >= Threshold | tz012y   |  |  |
|                | fix enable                  | tz003y   |  |  |
| Р              | Power < Threshold tz00      |          |  |  |
| Р              | Power >= Threshold          | tz014y   |  |  |
| F              | Flow rate < Threshold       | tz005y   |  |  |
| F              | Flow rate >= Threshold tz0  |          |  |  |
| С              | Based on time tz006         |          |  |  |
| Е              | External controlled tz007y  |          |  |  |

Example:  $\Delta t \ge 30K$  (tz010y) – accumulate power

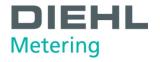

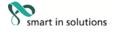

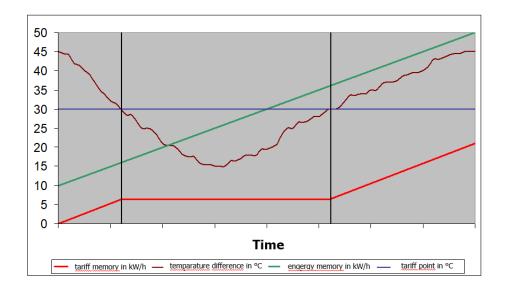

The meter accumulate the power to the defined tariff register when the function is active

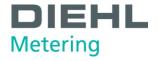

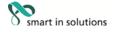

## Tariff counter 2..4

| Туре           | Gate                                                  | LCD text |
|----------------|-------------------------------------------------------|----------|
| ΔΤ             | $\Delta T$ < Threshold                                | tz000y   |
| ΔΤ             | $\Delta T >= Threshold$                               | tz010y   |
| T <sub>R</sub> | T <sub>R</sub> < Threshold                            | tz001y   |
| $T_R$          | $T_R >= Threshold$                                    | tz011y   |
| $T_F$          | T <sub>F</sub> < Threshold                            | tz002y   |
| $T_F$          | $T_F >= Threshold$                                    | tz012y   |
|                | fix enable                                            | tz003y   |
| Р              | Power < Threshold                                     | tz004y   |
| Р              | Power >= Threshold                                    | tz014y   |
| F              | Flow rate < Threshold                                 | tz005y   |
| F              | Flow rate >= Threshold                                | tz015y   |
| С              | Based on time                                         | tz006y   |
| Е              | External controlled                                   | tz007y   |
| $\DeltaT$      | ΔT < Threshold AND NOT Tariff x-1 enable              | tz100y   |
| $\DeltaT$      | $\Delta T >=$ Threshold AND NOT Tariff x-1 enable     | tz110y   |
| T <sub>R</sub> | T <sub>R</sub> < Threshold AND NOT Tariff x-1 enable  | tz101y   |
| T <sub>R</sub> | T <sub>R</sub> >= Threshold AND NOT Tariff x-1 enable | tz111y   |
| T <sub>F</sub> | T <sub>F</sub> < Threshold AND NOT Tariff x-1 enable  | tz102y   |
| T <sub>F</sub> | T <sub>F</sub> >= Threshold AND NOT Tariff x-1 enable | tz112y   |
|                | fix enable AND NOT Tariff x-1 enable                  | tz103y   |
| Р              | Power < Threshold AND NOT Tariff x-1 enable           | tz104y   |
| Р              | Power >= Threshold AND NOT Tariff x-1 enable          | tz114y   |
| F              | Flow rate < Threshold AND NOT Tariff x-1 enable       | tz105y   |
| F              | Flow rate >= Threshold AND NOT Tariff x-1 enable      | tz115y   |
| С              | Based on time AND NOT Tariff x-1 enable               | tz106y   |
| Е              | External controlled AND NOT Tariff x-1 enable         | tz107y   |

The meter is supporting different count modes.

This function helps to switch on/off the tariff count only, when the meter measuring results are in a certain quadrant:

| Counting                  | dT | Flow rate |
|---------------------------|----|-----------|
| Energy quadrant 1         | +  | +         |
| Energy quadrant 4         | -  | +         |
| Energy quadrant 2         | +  | -         |
| Energy quadrant 3         | -  | -         |
| Forward energy quadrant 1 | +  | +         |
| Forward energy quadrant 4 | -  | +         |
| Return energy quadrant 1  | +  | +         |
| Return energy quadrant 4  | -  | +         |
| Time counting             |    |           |
| Volume counting +         |    | +         |
| Volume counting -         |    | -         |

Start tariff accumulation energy, volume or time (named part in the following)

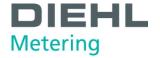

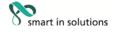

| Arrow  | Explanation                                       | accumulation                        |
|--------|---------------------------------------------------|-------------------------------------|
| blue   | Total amount (for energy or volume)               | Total amount of Energy, volume      |
| red    | part between threshold and T-return               | Tariff part of Energy, volume, time |
| green  | part between T_return and threshold               | Tariff part of Energy, volume, time |
| yellow | total amount when the T_return is below threshold | Tariff part of Energy, volume, time |

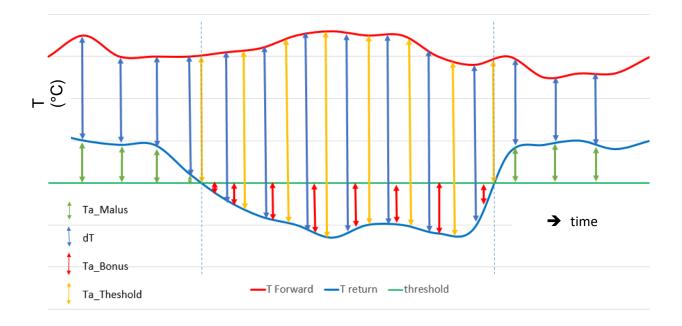

# Formula for e.g. energy:

$$T_{total} = K' * m^3 * (T_f-T_r)$$

$$T_{a\_Malus} = K' * m^3 * (T_r - T_{hreshold})$$

$$T_{a\_Bonus} = K' * m^3 x (T_{hreshold}- T_r)$$

 $T_{a\_threshold} = K' * m^3 * (TF-T_r)$  when  $T_r$  is lower than threshold

 $K^{\prime}$  - depends on the flow sensor installation - inlet or outlet

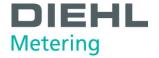

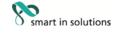

#### Technical data 4

#### 4.1 **Dimensions**

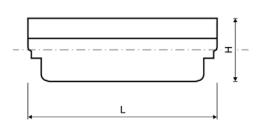

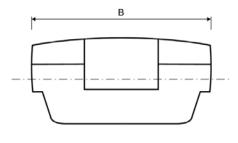

Fig. F Dimensions

|                     |   |    | SCYLAR INT 8 |  |
|---------------------|---|----|--------------|--|
| Overall length      | L | mm | 150          |  |
| Width of calculator | В | mm | 100          |  |
| Height              | Н | mm | 54           |  |

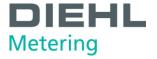

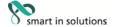

#### 4.2 General data

- Volume pulse input:
  - o 0,01...10000 L/Imp.
  - o 200 Hz max. at pulse duration > 3ms
- ① Temperature sensor:
  - o PT500/PT100 in 2/4 wire
  - There are no wired shortcut necessary
- Ambient temperature: 5 ... 55 °C
- Application:
  - o heating: 5 ... 130°C (150°C)
  - o cooling: 1 ... 90°C
  - heating with cooling tariff: 1 ... 105 °C

## 4.3 Power supply

## **External power supply**

230 V AC module / 24 V AC module (Fig. C, item 2, page 10)

- Terminals suitable for wires up to 2.5 mm²
- Electrical isolation
- Frequency 50 Hz
- Power consumption 0.12 VA ±10 %
- Soldered fuse (50mA)
- ① The cable is to be fused at max. 6A and protected against manipulation.

#### 4.4 Calculator interfaces

### 4.4.1 Communication modules

#### M-Bus

- M-Bus module to EN 1434-3 standard
- 2-pole terminal strip with terminals marked "24" and "25"
- Terminals suitable for a cable with 2 wires of 2.5 mm²
- Electrical isolation
- Polarity reversal protection
- Maximum voltage: 50 V DC
- 0 Current drawn: one M-Bus load
- Primary or secondary addressing
- Baud rate 300 or 2400 bauds (automatic baud rate detection)
- Protocol: M-Bus
- max. reading interval at battery supply A-Cell: every 3 minutes\*

at battery supply D-Cell: each minutes\*

at mains supply: unlimited

<sup>\*</sup> If the calculator is reads more, then the meter recognizes and doesn't allow it. The display will show then the error code E - 5. In addition, this error code will be shown in the header of the M- Bus telegram (to frequent reading via M-Bus).

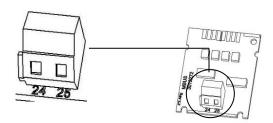

Fig. G M-Bus module

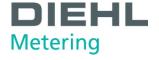

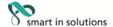

## Communication over integrated radio module

Communication has the following specification:

- O Unidirectional transmission
- <sup>®</sup> The module sends every 8 ... 256 s (variable, depending on protocol length)
- $\theta$  typical radio transmitting power 10 dBm  $\triangleq$  10 mW
- Data actuality: online no time delay between recording readings and data transfer
- The integrated radio module always accesses the current meter counts
- Transmission frequency: 868 MHz or 434 MHz
- Various Diehl Metering GmbH receivers are available for receiving the protocol (e.g. Bluetooth, GPRS, LAN, ...)
- Encrypted protocol: Open Metering
- Reading modes: walk-by, drive-by, fixed network

For difficult radio installations (shielding) and to short distance to the radio receiver also the module set external radio can be used.

#### **RS-232**

- Terminals suitable for a cable with 3 wires of 2.5 mm²
- Protocol: M-Bus
- Transmission speed: 300 or 2400 bauds
- not electrically isolated

The module contains a 3-pole terminal strip with terminals marked 62 (Dat), 63 (Req) and 64 (GND). A special adapter cable is required for connection (order no. 087H0121). The coloured wires are to be connected as shown:

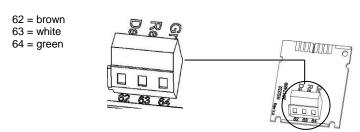

Fig. H RS-232 module

#### **RS-485**

- Terminals suitable for a cable with 4 wires of 2.5 mm²
- Protocol: M-Bus
- Transmission speed: 2400 bauds
- Electrical isolated

The module contains a 4-pole terminal strip with terminals marked "D+", "D-", "+12V" and "-12V". The module requires an external power supply of 12 V DC ±5 V.

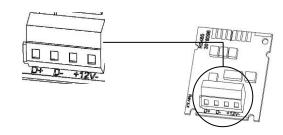

Fig. I RS-485 module

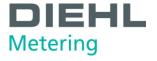

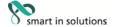

### L-Bus

- $\emptyset\,$  2-pole terminal strip with terminal marked "Dat" and " $^{\perp}$  "
- Terminals suitable for a cable with 2 wired of 2,5 mm²
- Maximum voltage: 50 V DC
- Primary or secondary addressing
- Baud rate 300 or 2400 bauds(automatic baud rate detection)
- Protocol: M-Bus
- 0 Not electrical isolated
- In combination with the external radio module IZAR RADIO EXTERN L-Bus RS232 the calculator sends the data every 3 minutes via the L-Bus module to the radio module
- Once the module is connected the calculator recognizes that and disables the integrated radio permanent! (as long as the L-Bus module is mounted)
- <sup>®</sup> The L-Bus module should be mounted on slot 2, to make sure that the same protocol will be transferred as it is done via the integrated radio.

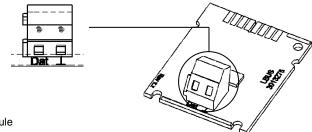

Fig. J L-Bus module

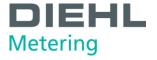

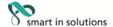

### **Modbus RTU**

- Polarity independent: Connections 60 and 61
  External power supply: 12-24 V AC/DC
  Energy consumption: max. 150 mW
  Connection 90 (not inverted, +)
  Connection 91 (inverted, +)
  Communications protocol: Modbus RTU
  Channel EIA-485 (electrically isolated)
  Flexible data format: Standard 9600 bits/s, 8N1, Modbus Slave ID-1

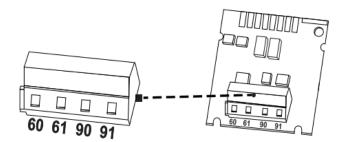

Fig. K Modbus RTU Modul

### LonWorks

- Polarity independent: Connections 60 and 61 External power supply: 12-24 V AC/DC

- Energy consumption: max. 150 mW Polarity independent: Connections 96 (A) and 97 (B) Channel TP/FT-10
- Baud rate: 78: kbit/s
- Data format: Differential Manchester encoding
- electrically isolated

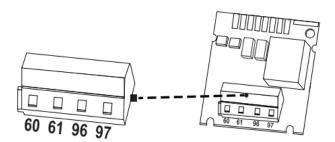

Fig. L LonWorks module

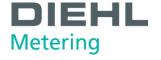

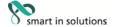

#### 4.4.2 Function modules

#### Pulse input module

- The two pulse inputs can be programmed independently of each other with values of 1, 2.5, 10, 25, 100, 250, 1000 or 2500 litres per pulse.
- Possible units are all the energy units available in the meter, such as kWh/pulse and GJ/pulse, but also volume units like l/pulse, m³/pulse or no units.
- The input frequency is in the range 0 − 8 Hz, min. pulse duration 10 ms
- $\theta$  Input resistance 2.2 M $\Omega$
- Terminal voltage 3 V DC
- 0 Cable length ≤ 10 m
- Electrical isolated

Pulse input 1 is marked "I1 -  $\perp$ " on the module and "IN1" in the display, pulse input 2 "I2 -  $\perp$ " on the module and "IN2" in the display.

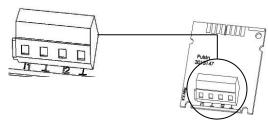

Fig. M pulse input module

## Pulse output module

- ⊕ External power supply Vcc = 3 30 V DC
- Output current ≤ 20 mA with a residual voltage of ≤ 0.5 V
- Open collector (drain)
- The module consists of 2 programmable pulse outputs
- 0 Output 1:
- Frequency: ≤ 4 Hz
- Pulse duration: 125 ms ±10 %
- Pulse break: ≥ 125 ms -10 %
- 0 Output 2:
- Frequency ≤ 200 Hz
- Pulse duration/pulse break: ~1:1
- As a standard the output 1 will give an energy pulse, the output 2 will give a volume pulse (at calculator for heating or cooling)
- At a calculator for heating with cooling tariff the output 1 will give an heating energy impulse and the output 2 a cooling energy impulse (standard)
- The pulse value depends on the digits after the comma of the corresponding display unit. As a standard the value is always the last digit of the display
- <sup>®</sup> The volume pulse value is decadal value programmable
- Floating contact (electrically isolated)
- <sup>®</sup> The lifetime of the battery which is mounted on the module is 12 years.

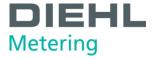

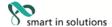

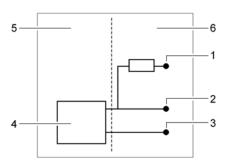

Fig. N Connection diagram for pulse output

- 1 V<sub>CC</sub>
- 2 Pulse
- 3 GND
- 4 Pulse output module
- 5 Calculator
- 6 External connecton

\*Important note: The pulse value of impulse output of SCYLAR INT 8 is to be adjusted with the range in such kind only, that this parameter value is higher or a least equal in relation to the pulse value of the volume pulse input (from flowsensor SHARKY FS 473), in order to avoid an impermissible and unproportional pulse output frequency.

To use the pulse output module an external power supply is necessary. Via a resistor the current has to be limited to max. 20mA. At point 2 in the diagram the pulse will be given.

The outputs are marked "01 - ⊥" and "02 - ⊥" on the terminal strip and "Out1" and "Out2" in the display.

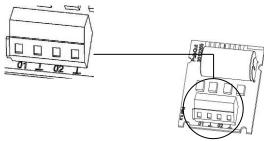

Fig. O Pulse output module

### Module IN-OUT (Pulse-in and -output)

The combined module IN-OUT is equipped with 2 pulse inputs and 1 pulse output.

The pulse inputs have the following specification:

- The two pulse inputs can be programmed independently of each other with values of 1, 2.5, 10, 25, 100, 250, 1000 or 2500 litres per pulse.
- Possible units are all the energy units available in the meter, such as kWh/pulse and GJ/pulse, but also volume units like l/pulse, m³/pulse, or no units.
- The input frequency is in the range 0 − 8 Hz, min. pulse duration 10 ms
- Input resistance 2.2 MΩ
- Terminal voltage 3 V DC
- 0 Cable length < 10 m

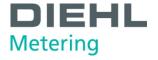

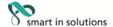

The pulse output has the following specification:

- ⊕ External power supply Vcc = 3 30 V DC
- Output current ≤ 20 mA with a residual voltage of ≤ 0.5 V
- Open collector (drain)
- Output frequency ≤ 4 Hz
- Pulse duration: 125 ms ±10 %
- Pulse break: ≥ 125 ms -10 %
- 0 Volume pulse value is programmable as desired (default: last digit in display)
- No floating contact (not galvanic isolated))

Pulse input 1 is marked "I1 -  $\perp$ " on the module and "IN1" in the display, pulse input 2 "I2 -  $\perp$ " on the module and "IN2" in the display (Fig. P, item 1).

The pulse output is marked "01 - ⊥" on the terminal strip and "Out1" in the display (Fig. P, item 2).

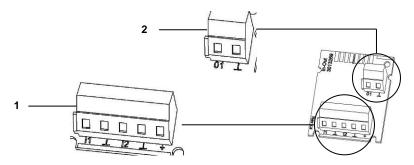

Fig. P Combined module

- 1 Terminals for pulse inputs
- 2 Terminals for pulse output

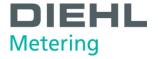

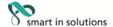

## Analogue output module

- passive outputs
- External power supply: 10 ... 30 V DC
- Ourrent loop 4 ... 20 mA where 4 mA = 0 value; 20 mA = programmed max. value
- 0 Overload up to 20.5 mA, then fault current
- Errors are generated at 3.5 mA or 22.6 mA (programmable)
- Output values: power, flow rate, forward temperature, return temperature, difference temperature
- Maximal cable length 10 m (acc. to EN 1434)
- Electrical isolated

To use the analogue output module an external power supply is necessary.

The outputs are marked "1" and "2" on the terminal strip with the respective polarity "+" and "-".

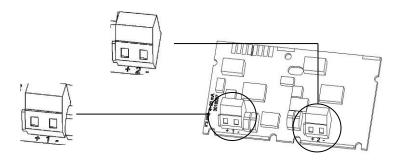

Fig. Q Analogue module

## Connection diagram:

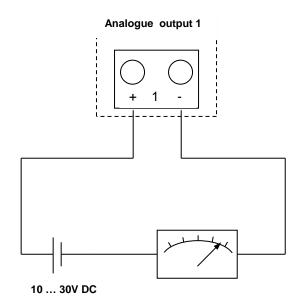

## 4.4.3 Test output

The test output located on the side of the main electronics assembly is for use by test centres (Fig. R).

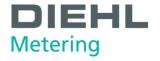

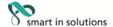

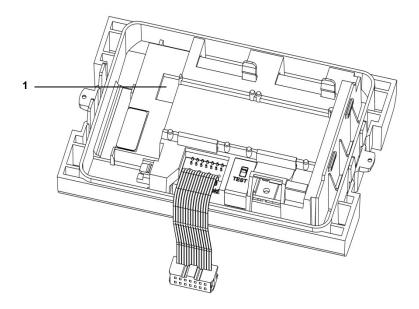

Fig. R Test output

1 Connection for test cable

Two special cables are required for testing:

- 1. Test cable for volume test pulses (not electrically isolated) (Order. Nr. 3024794)
- 2. Test cable for energy test pulses (not electrically isolated) (Order Nr. 3024799)

Other specifications (pulse value, pulse duration/break, pulse frequency) can be obtained from the Inspection and Test Instruction.

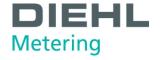

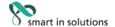

## 5 Transport, storage

## 5.1 Unpacking the calculator

Calculators are measuring instruments and must be handled carefully. To protect against damage and soiling, they should not be removed from the packaging until shortly before installation.

## 5.2 Transporting the calculator

The calculator is only to be transported in its original packaging.

## 5.3 Storage of calculator

- <sup>0</sup> The meter must be stored in a dry place.
- Storage temperature -25 °C ... +60 °C
- Relative ambient humidity < 93 % (<35°C supports battery life time)</p>

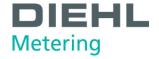

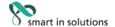

6 Installation

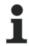

#### NOTE

This installation guide is intended for trained personnel and does not contain any basic working steps.

The calculator may only be installed in dry and frost-free areas in buildings.

Avoid sharp edges (thread, flange, measuring tube). Only install and remove the meter when the system is not under pressure.

Important! The seal on the calculator (Fig. S, page 32) must not be damaged! A damaged seal immediately invalidates the factory warranty and the verification or declaration of conformity. The cables supplied with the meter must not be shortened or changed in any other way.

Live parts may be exposed when opening covers or removing parts. Connection points may also be live.

The regulations covering the use of energy meters / calculators and electrical installations must be observed!

All instructions listed in the installation guide for the calculator must be observed.

The specified medium temperature is 5 ... 130 °C (150 °C). The temperature range depends on variant and application. The sealed variant of a connected flow sensor is to be used if condensation is expected.

Only water without additives may be used as medium, used to AGFW leaflet FW510 (Exception: Specifically programmed meter for medium Tyfocor LS). The calculator must be removed from connected flow sensor at a medium temperature over 90  $^{\circ}\text{C}$  or if the water temperature is lower than the ambient temperature.

The IZAR@Mobile2 software is used for reading/parametrization and is obtainable on the Internet at www.diehl.com/metering/de/diehl-metering

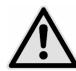

#### **DANGER**

Do not touch live parts during installation work.

## Risk of serious injuries or death!

- ⇒ The calculator installation is only to be performed by an installation and/or electrical contractor.
- ⇒ Personnel must be trained in the installation of medium-voltage electrical equipment (up to 1000 V).

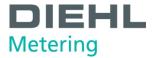

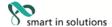

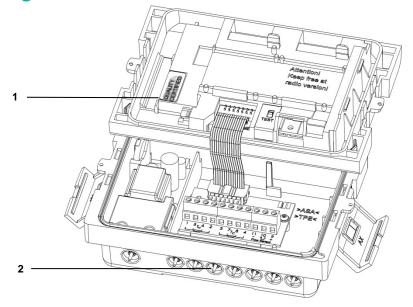

Fig. S Seals

- 1 Seals
- 2 Cable bushings

## 6.1 Installation

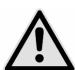

## **CAUTION**

If medium temperature is lower than ambient temperature!

## Risk of damage to calculator due to condensation.

- ⇒ Use the sealed variant of a connected flow sensor
- ⇒ Remove calculator from the flow sensor (Fig. U, page 36).

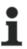

## **NOTE**

Install the calculator in an accessible position for service and operating personnel.

It is recommended that stop valves be fitted before and after the calculator connected to the flow sensor to simplify removing the calculator.

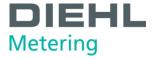

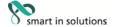

## 6.1.1. Flow/return setting (optional ex works)

Optionally, the installation position of the meter can be set in loop 3 ("3.5" page 58). Therefore the installation in the inlet (flow) or outlet (return) is possible.

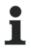

### NOTE

This setting must be made before start operation of the meter (fill in water)

As supplied, the outlet (return) is preset and is shown as follows in the display. Setting and number of possible changes.

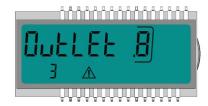

To changeover, switch to the "Outlet" window in loop 3 (see 9. Operation). Pressing and holding the button for > 6 s changes the display/setting to "Inlet".

This setting can be changed a total of 8 times by pressing the button.

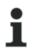

## NOTE

The display changes during the 6 s. This does not influence functioning.

## Sequence during changing

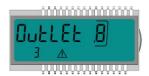

<3Sec.

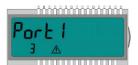

>3Sec.

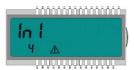

If the button is pressed and held for > 6 s, the meter performs the command shown in the display.

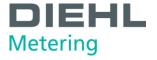

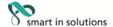

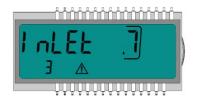

In each change, the framed number in the display is reduced by 1

After 8 changes, it is no longer possible to change the installation position.

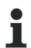

## NOTE

The function ends with water detection or after 3 hours operation without error detection (defined by production).

The following indication appears in the display (example):

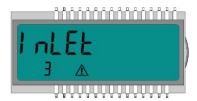

The changes indication disappears.

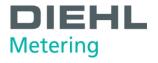

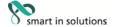

## 6.1.2. Installing the calculator

- ✓ Make sure the calculator is sufficiently far away from possible sources of electromagnetic interference (switches, electric motors, fluorescent lamps, etc.).
- $\Rightarrow$  Installation at medium temperature < 90 °C or at  $T_{Water}$  >  $T_{Ambient}$ : If necessary install the calculator the flow sensor (Fig. S, page 36) or mount the calculator on the wall (Fig. T).

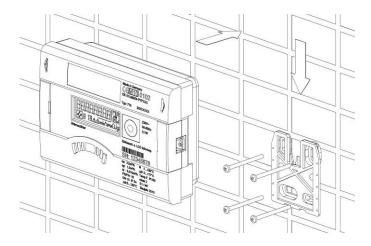

Fig. T Install the calculator on the wall

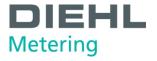

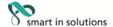

⇒ Installation at medium temperature > 90 °C or at T<sub>Water</sub> < T<sub>Ambient</sub> (application as calculator for cooling or calculator for heating with cooling tariff). Install the calculator remotely at a sufficient distance away from heat sources (Fig. U), e.g. on the wall (Fig. V, page 37). A wall holder (Fig. W, item 1, page 37, supplied with meter) or a spacer holder (Fig. W, page 37, optional) is available for this purpose.

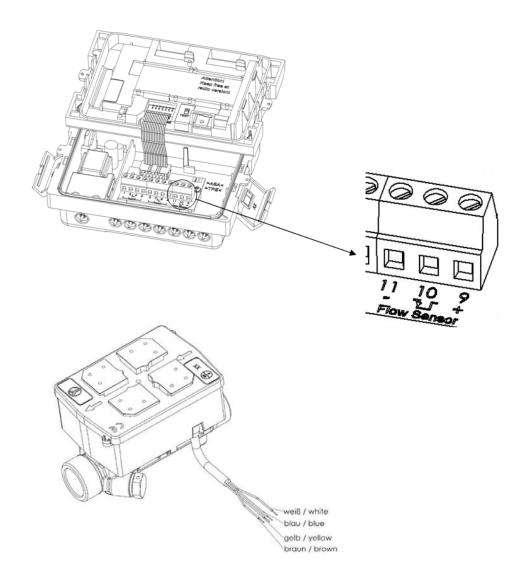

Fig. U Calculator deposed with a connected flow sensor SHARKY FS 473

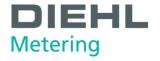

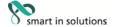

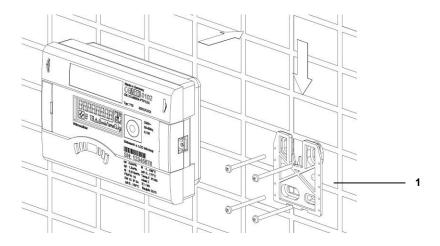

Fig. V Wall mounting

1 Wall holder (supplied with calculator)

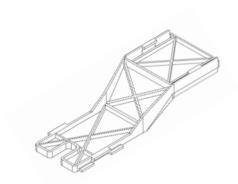

Fig. W Spacer holder (not supplied with calculator)

## Example:

# Volume pulse input and power supply for flow sensor

⇒ Connection of flow sensor with pulse input and if required with voltage supply on clamp 9 (+Vcc), 10 (Flow Pulse), 11 (-Gnd) of calculator.

| Flow sensor connection            | Calculator terminal |
|-----------------------------------|---------------------|
| Vcc external 3,6 V                | 9 (+)               |
| Flow pulse input (open collector) | 10                  |
| Ground                            | 11 (-)              |

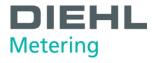

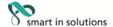

# Example:

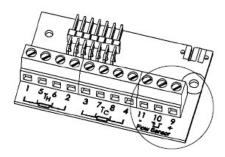

Fig. X Calculator terminal

| Pulse frequency ≤ 200 Hz   |
|----------------------------|
| Pulse duration > 3 msec    |
| Pulse value in the display |

#### Example:

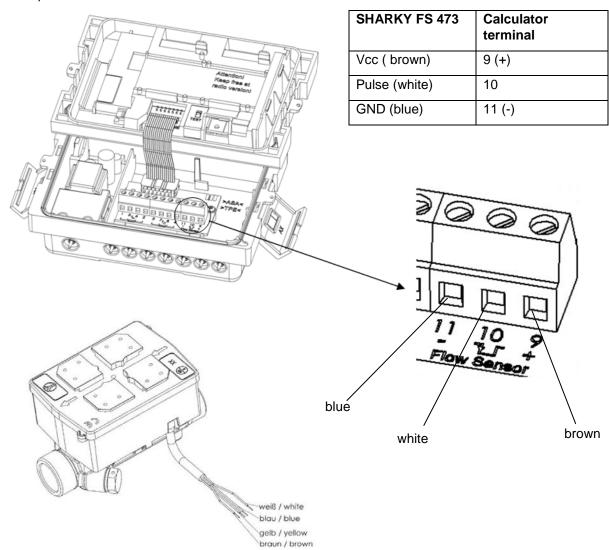

Fig. Y Calculator deposed with a connected flow sensor SHARKY FS 473

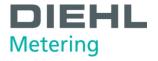

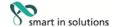

#### Example:

#### Calculator with a connected mechanical flow sensor (here: WESAN WP 222)

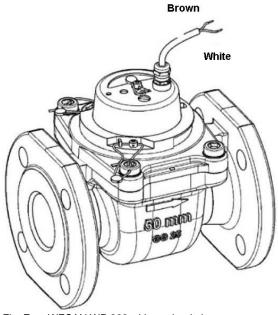

Fig. Z WESAN WP 222 with reed switch

#### **Hydrometer Reed Switch**

| Switch(Reed)  | Calculator terminal |
|---------------|---------------------|
| Pulse (white) | 10                  |
| GND (brown)   | 11 (-)              |

#### 6.1.3. Connecting temperature sensor

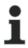

#### NOTE

The calculator is operated with separately approved pairs of Pt 100 or Pt 500 temperature sensors. The type of sensor to be used is printed on the front of the calculator. Ensure that the approved temperature range of the temperature sensors is the same as the temperature range of the calculator!

- Handle the temperature sensors carefully!
- The sensor cables are fitted with coloured type labels:

Red: sensor in hot lineBlue: sensor in cold line

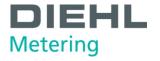

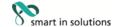

1. Feed the sensor cables through the cable entries (Fig. AA).

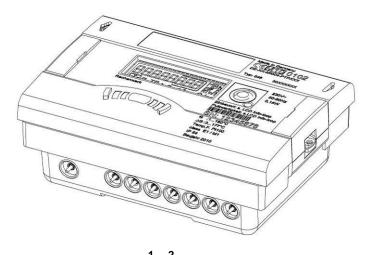

Fig. AA Cable entries

- Cable entry for connecting  $T_{\text{Hot}}$  (5, 6) Cable entry for connecting  $T_{\text{Cold}}$  (7, 8
- 2. There are no contact bridges necessary!
- 3. Connect the sensor cables to the following table:
- For 2-wire connection to terminal 5-6 and 7-8 (Fig. BB, page 41).
- For 4-wire connection to terminal 1/5 6/2 and 3/7 8/4 (Fig. BB, page 41).

| Meter type                                 | Sensor<br>marking | 2-wire<br>Terminal    | 4-wire<br>Terminal        | Installation position |
|--------------------------------------------|-------------------|-----------------------|---------------------------|-----------------------|
| Heat meter in return                       | Red               | 5 T <sub>Hot</sub> 6  | 1/5 T <sub>Hot</sub> 6/2  | high temperature      |
| line                                       | Blue              | 7 T <sub>Cold</sub> 8 | 3/7 T <sub>Cold</sub> 8/4 | low temperature       |
| Heat meter in forward                      | Red               | 5 T <sub>Hot</sub> 6  | 1/5 T <sub>Hot</sub> 6/2  | high temperature      |
| line                                       | Blue              | 7 T <sub>Cold</sub> 8 | 3/7 T <sub>Cold</sub> 8/4 | low temperature       |
| Cooling meter in                           | Blue              | 7 T <sub>Cold</sub> 8 | 3/7 T <sub>Cold</sub> 8/4 | high temperature      |
| return line                                | Red               | 5 T <sub>Hot</sub> 6  | 1/5 T <sub>Hot</sub> 6/2  | low temperature       |
| Cooling meter in forward line              | Blue              | 7 T <sub>Cold</sub> 8 | 3/7 T <sub>Cold</sub> 8/4 | high temperature      |
|                                            | Red               | 5 T <sub>Hot</sub> 6  | 1/5 T <sub>Hot</sub> 6/2  | low temperature       |
| Heating / Cooling meter in return line     | Red               | 5 T <sub>Hot</sub> 6  | 1/5 T <sub>Hot</sub> 6/2  | high temperature      |
|                                            | Blue              | 7 T <sub>Cold</sub> 8 | 3/7 T <sub>Cold</sub> 8/4 | low temperature       |
| Heating / Cooling<br>meter in forward line | Red               | 5 T <sub>Hot</sub> 6  | 1/5 T <sub>Hot</sub> 6/2  | high temperature      |
|                                            | Blue              | 7 T <sub>Cold</sub> 8 | 3/7 T <sub>Cold</sub> 8/4 | low temperature       |

Red: sensor in hot line, Blue: sensor in cold line.

The programmed installation position is shown in the info loop (loop 3).

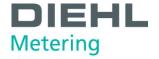

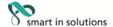

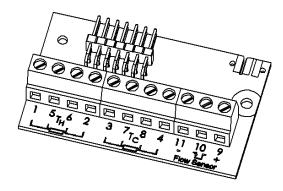

Fig. BB Terminals for temperature sensors

- 4. Press the sensor cables into the strain relief.
- 5. Connect the top part to the bottom part.

#### 6.1.4. Installing the temperature sensor

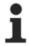

#### **NOTE**

The temperature sensors are to be installed symmetrically in the forward and return line and preferably direct. The free temperature sensor can be installed in a ball valve or in a pocket conforming to the requirements for this type of sensor. The forward and return sensors must be inserted as far as the bottom of the pocket and then fixed in position. For installation in a ball valve, a 5-piece coupling set is enclosed with the meter in a separate bag. Bores in the flow sensor can be used for symmetrical installation of the temperature sensors. In Germany, sensors up to nominal pipe diameters of 25 mm are to be installed directly immersed.

If the temperature sensors are connected permanently, the cables must not be shortened or lengthened. If replaceable conformity-marked temperature sensors are used, the connecting cables must have the same length for the forward and return line and not exceed 10 m; the cross-sections of the cables must comply with EN 1434-2. They are connected to the marked Pt 100 or Pt 500 terminals in line with the electrical compatibility of the integrator and finally sealed. The connecting cables of the temperature sensors must be as short as possible. These cables are not to be laid together with mains supply cables in cable ducts or cable racks. The minimum separation of 50 mm for low-voltage cables must be maintained in accordance with EN 1434-6.

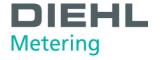

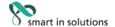

#### Installation possibilities:

- Installation in a ball valve with adapter (5-piece coupling set in separate bag)
- Installation in a pocket

#### Installation in a ball valve with adapter

Use ball valves suitable for temperature sensor installation with M10 x 1.

- Close the ball valve.
- Unscrew the plug screw from the ball valve.

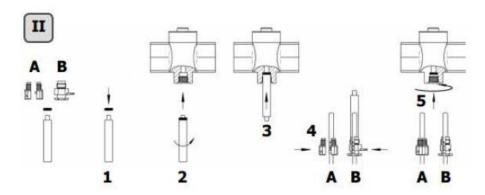

Fig. CC Installing the temperature sensor

#### Installation (see Fig. II)

- Place the O-ring on the mounting pin from the enclosed screw set (type A or B).
- Insert the O-ring with the mounting pin into the ball valve hole (turning the pin).
- Fix the hole end position the O-ring with the other end of the mounting pin.

#### fixing screw

- Insert type A (plastic) put the screw on the temperature sensor.
- Type B (brass) put screw on the temperature sensor and fix it with the fixation pin. Press the fixation pin completely in. Remove the mounting pin from the temperature sensor.
- Insert the temperature sensor with the adapter screw into the ball valve and tighten the fastening screw in a hand-tight manner (2-3 Nm).

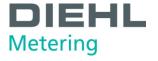

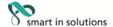

#### Installation in a pocket

The pockets are best installed in T-pieces with a 45 ° or 90 ° angle. The tip of the pocket must point in the opposite direction to the direction of flow and must be located in the middle of the pipe (Fig. DD, item 1-5). The temperature sensors must be sealed after installation in the pockets.

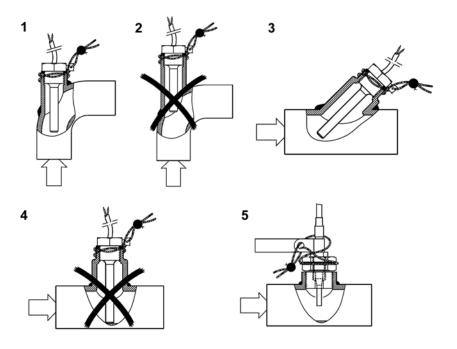

Fig. DD Installation in a pocket

#### 6.2. Installing extension modules

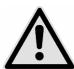

#### **CAUTION**

Do not insert modules in the wrong slots.

#### Risk of damage to calculator!

 $\Rightarrow$  Install modules in the correct slots.

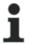

#### NOTE

These modules have no effect on consumption recording and can be fitted retrospectively without damaging the verification mark.

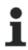

#### NOTE

Inserting a module into slot 2 immediately disables the internal radio function.

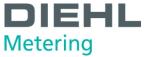

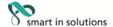

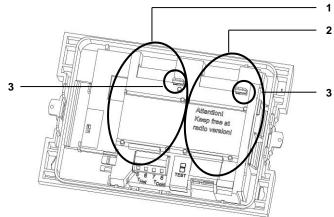

Fig.EE Slots

- 1 Slot 1
- 2 Slot 2
- 3 Fixing lugs

The calculator has two slots for extension modules.

#### Overview of the possible combinations for the modules for slot 1 and 2

|                                                                                      |                            |           | ľ     | Modu  | le Po | rt 2       |                               |
|--------------------------------------------------------------------------------------|----------------------------|-----------|-------|-------|-------|------------|-------------------------------|
| Combinations  ●: techn. possible  (●): techn. possible but  not as variant  existing |                            | no module | M-Bus | RS232 | RS485 | Impulse-IN | L-Bus (for external<br>radio) |
|                                                                                      | no module                  | •         | (●)   | •     | (●)   | (●)        | (●)                           |
|                                                                                      | M-Bus                      | •         | •     | •     | •     | (●)        | •                             |
|                                                                                      | RS485                      | •         | (●)   | (●)   | -     | (●)        | (●)                           |
|                                                                                      | Impulse-IN                 | •         | •     | •     | •     | -          | •                             |
|                                                                                      | Impulse-OUT                | •         | •     | •     | •     | •          | •                             |
|                                                                                      | Impulse-IN/-OUT            | •         | •     | •     | •     | -          | •                             |
|                                                                                      | Analoge Output 4 20 mA     | •         | -     | -     | -     | -          | -                             |
|                                                                                      | L-Bus (for external radio) | •         | (●)   | (●)   | (●)   | (●)        | -                             |

#### Combination is allowed

#### - Combination is not allowed

The modules can be used and combined as shown in the above table. The analogue module occupies both slots. These modules have no effect on consumption recording and can be fitted retrospectively without damaging the verification mark.

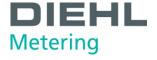

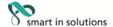

#### WARNING

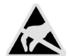

Electrostatic discharge.

Risk of damage to meter and particularly electronic components, for which no liability is accepted!

Observe the relevant ESD (electrostatic discharge) regulations. No liability is accepted for damage (especially to electronic components) resulting from failure to comply with the ESD regulations.

- 1. Remove the seal from the calculator housing and open the calculator by releasing the side catches.
- 2. Take the top part of the calculator and turn it so that the inside of the calculator is facing you. You can simplify installing the modules by using the two openings in the top part to place this on the bottom part (Fig. FF, item 1).

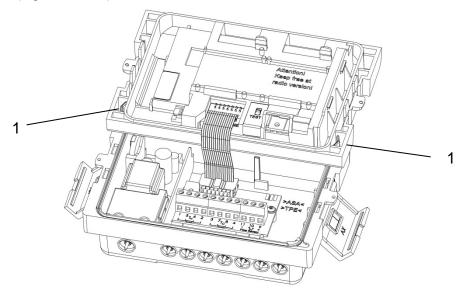

Fig. FF Installation position of top part

- 1 Openings in the top part for placing on the bottom part
- 3. Insert the module in the relevant slot (Fig. EE, page 44), secure with the fixing lugs and carefully connect the pre-formed ribbon cable at both ends.
- 4. Now remove the top part from the installation position, turn it and replace it in the correct position on the bottom part of the calculator.
- 5. Check the calculator for correct operation before sealing the housing cover. The calculator is equipped with automatic detection for detecting which module is inserted in each slot (port). The detection result is shown in loop 3 of the display in two different sequences (windows) for port 1 and port 2. This display automatically changes between "Port 1" and "Port 2" and the relevant module number (module code).

#### 6.2.1 Display of the slot configuration

The Calculator SCYLAR INT 8 is equipped with an automatic detection which module is mounted in which slot (port). This detection will be shown in the display in loop 3 in two different sequences for port 1 resp. port 2. The two sequences will be shown alternating.

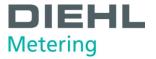

Module detection:

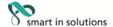

# automatic alternating display 2 – 4 sec. Example slot 2: automatic alternating display 2 – 4 sec.

# Module type Module code in the display no module M-Bus RS232 RS485 Pulse input Pulse output Analogue output Combined Pulse in-/ output Test cable energy Test cable volume L-Bus (for external radio)

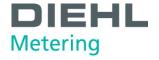

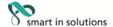

#### 6.3. Connecting modules

#### 6.3.1 Connecting communication modules

#### M-Bus module

#### **NOTE**

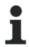

The board contains a 2-pole terminal strip with terminals marked 24, 25 (Fig. G, page 21).

⇒ Connect the M-Bus Master to the marked terminals.

#### RS-232 module

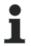

#### **NOTE**

The board contains a 3-pole terminal strip with terminals marked 62 (TX), 63 (RX) and 64 (GND) (Fig. H, page 22).

A special adapter cable is required for connecting to a PC (order no. 087H0121).

⇒ Connect the coloured wires as follows: 62 = brown; 63 = white; 64 = green.

#### RS-485 module

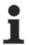

#### **NOTE**

The board contains a 4-pole terminal strip with terminals marked "D+", "D-", " $\pm$ 12V" and "-12V" (Fig. I, page 23). The module requires an external power supply of 12 V DC  $\pm$ 5 V.

⇒ Connect the cable to the marked terminals.

#### L-Bus module

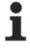

#### NOTE

The board contains a 2-pole terminal strip with terminals marked "Dat" and " $^{\perp}$ " (Fig. J, page 23).

⇒ Connect the cable of the external radio module with the marked terminals.

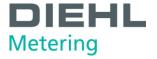

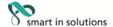

#### **Modbus RTU**

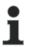

#### NOTE

The board contains a 4 wire terminal with marking 60, 61, 90 (not inverted, +) and 91 (inverted, -) (Fig. L, page 24). The module requires an external power supply of 12-24 V AC/DC.

⇒ Connect the cable to the marked terminals.

#### LonWorks

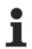

#### **NOTE**

The board contains a 4 wire terminal with marking 60, 61, 96 (A) and 97 (B) (Fig. K, page 24). The module requires an external power supply of 12-24 V AC/DC. Polarity independent: Connections 60 and 61 / Connections 96 (A) and 97 (B)

⇒ Connect the cable to the marked terminals.

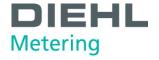

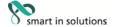

#### 6.3.2. Connecting function modules

#### Pulse input module

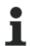

#### NOTE

The board contains a 4-pole terminal strip with terminals marked "I1 -  $\perp$ " and "I2 -  $\perp$ " (Fig. M, page 25).

 $\Rightarrow$  Connect the cable for pulse input 1 to terminals "I1 -  $\perp$ " and the cable for pulse input 2 to terminals "I2 -  $\perp$ ".

#### Pulse output module

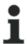

#### **NOTE**

The board contains a 4-pole terminal strip with terminals marked "01 -  $\perp$ " and "02 -  $\perp$ " (Fig. O, page 26).

⇒ Connect the cable for pulse output 1 to terminals "01" and "⊥" and for pulse output 2 to terminals "02" and "⊥".

#### Combined pulse input and output module

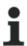

#### **NOTE**

The board contains a 5-pole terminal strip for the two pulse inputs with terminals marked "I1 -  $\perp$ " and "I2 -  $\perp$ ". A 3 V DC voltage is connected to the "+" terminal and can be used as the supply for a flow sensor. A 2-pole terminal strip is also provided for the pulse output with terminals marked "01 -  $\perp$ " (Fig. P, page 27).

- $\Rightarrow$  Connect the cable for pulse input 1 to terminals "I1  $\perp$ " and the cable for pulse input 2 to terminals "I2  $\perp$ ".
- ⇒ Connect the cable for the pulse output to terminals "01" and "⊥".

#### Analogue output module

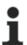

#### **NOTE**

The board contains two 2-pole terminal strips for the two analogue outputs; output 1 is marked "+ 1 -" and output 2 "+ 2 -" (Fig. Q, page 28).

⇒ Connect the cable for analogue output 1 to the terminals marked "+" and "-" of terminal strip 1. Connect the cable for the second analogue output to the terminals marked "+" and "-" on terminal strip 2. Observe the correct polarity.

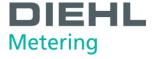

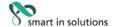

#### 6.4. Connecting the mains voltage 230 V / 24 V

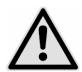

#### **DANGER**

Before you connect the mains cable, be sure that no mains voltage is existing.

#### Risk of serious injuries or death!

Please take care that the mains voltage corresponds to the mounted mains unit.

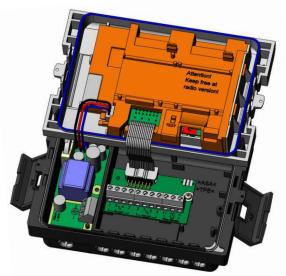

Fig. GG Meter with mains unit

- 1. Remove the top part of the calculator
- 2. Dismount the terminal cover of the mains unit
- 3. Install the mains cable into the bottom part of the calculator
- 4. Connect the cable according the labelling of the terminal
- 5. Reinstall the terminal cover
- 6. Mount the top part of the calculator back
- 7. Turn on the mains voltage again
- ⇒ Error E 8 disappears automatically from the display when the mains voltage is available.

#### 6.5. Programming the calculator

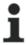

#### NOTE

A number of settings can be programmed in the calculator using the IZAR@Mobile2 software. More information is available at http://www.diehl.com/metering/de/diehl-metering/support-center/downloads

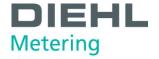

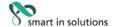

#### 7. Taking into operation

The calculator can be taken into operation together with the connected flow sensor once it has been installed.

#### Proceed as follows:

- · Open the stop valves.
- Check the system for leaks.
- Carefully bleed the system.
- Check the flow rate and temperature displays for plausibility.
- Bleed the system until the flow rate display is steady. Regulate the system using the flow rate display.
- · Seal the sensors.
- Attach the seals to the calculator and temperature sensors.
- Read the meter counts for energy, volume and operating hours.

#### Error messages for wrong installation:

| Error display | Meaning                                                         |
|---------------|-----------------------------------------------------------------|
| E – 3         | Temperature sensors reversed during installation or connection. |

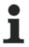

#### NOTE

If the system is idle, these error messages can appear even though the installation has been carried out correctly.

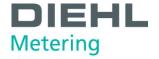

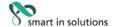

#### 8. Operation

#### 8.1. Display

The calculator readings are displayed with units and symbols on an 8-digit LCD.

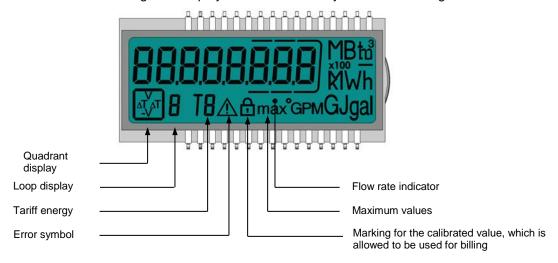

#### 8.2. Operation of calculator

A pushbutton mounted on the front of the calculator is used to switch to the various displays.

To show the data read out by the integrator in the display, various windows have been created as loop functions that can be called up in succession to display the system information assigned to each window (e.g. amount of energy, operating hours, volume of water, current temperatures, ...).

The calculator has 6 different display loops: main loop, accounting date loop, info loop, impulse loop, tariff loop and monthly value loop.

The tariff loop (5) in a calculator for heating or cooling is switched off in the default setting. This loop is only switched on in a calculator for heating with cooling tariff.

The window content of each loop is programmed with the standard information ex works. Various display windows comprise up to seven displays that change at intervals of 2-4 s. The loops in the display are numbered from 1 to 6 to help the user find his way around quickly (Fig. HH). The main loop (1) is programmed with the current data as default setting, e.g. for energy, volume, flow rate.

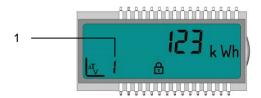

Fig. HH LC display1 Loop display (for loop 1)

The basic display shows the "Energy" window in the main loop (sequence 1.1). See Section 8.3 Display indications (default settings).

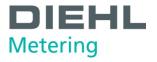

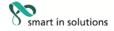

The loop settings can be programmed to suit customer-specific requirements using the IZAR@Mobile2 software.

The pushbutton is used to switch through the various displays. The button can be pressed for a short or long time.

The following table shows the possible uses of the button:

| Action                           | Result                                                                                         |
|----------------------------------|------------------------------------------------------------------------------------------------|
| Short press => ▼ (< 3 seconds)   | Switches to the next display within a loop                                                     |
| Long press<br>(> 3 seconds)      | Switches to the next display loop                                                              |
| Button not pressed for 4 minutes | Calculator switches off the display automatically (to save power, but only if no error exists) |
| Button pressed again             | Calculator shows the basic display                                                             |

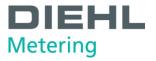

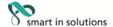

#### 8.3. Display indications (default settings)

# Main loop (1)

Sequence Window 1

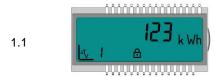

Accumulated energy

▼

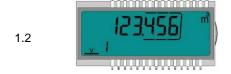

Volume

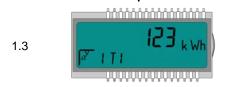

(Sequence only in a calculator for heating with cooling tariff)

Accumulated energy (cooling)

▼

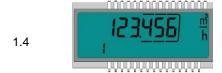

Flow rate

▼

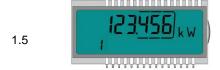

Power

▼

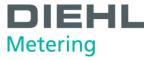

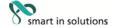

Sequence Window 1 1.6 Forward/- Return temperature 1.7 Temperature difference 1.8 Operating days 1.9 Error code 1.10 Display test

Sequence 1.1

Seite 54 von 71

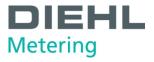

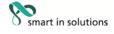

# Accounting date loop (2)

| Sequence | e Window 1                      |    | Window 2                               |    | Window 3  |
|----------|---------------------------------|----|----------------------------------------|----|-----------|
| 2.1      | 3005.11                         | 2s | (23 k MP)                              | 4s | Accd IR   |
|          | Accounting date 1               |    | Accounting date 1 energy               |    | ,Accd 1A' |
| 2.2      | ₩<br>Rccd I<br>,Accd 1'         | 2s | 3005. I2 Future accounting date 1      |    |           |
|          | ▼                               |    |                                        |    |           |
| 2.3      | Accounting date 1               | 2s | Accounting date 1                      | 4s | Accd 1L'  |
|          | previous year<br>▼              |    | previous year energy                   |    |           |
| 2.4      | Accounting date 2               | 2s | Accounting date 2 energy               | 4s | Accd 2A'  |
| 2.5      | Accd 2                          | 2s | 3 ( 12.12                              |    |           |
|          | ,Accd 2'                        |    | Future accounting date 2               |    |           |
| 2.6      | Accounting date 2 previous year | 2s | Accounting date 2 previous year energy | 4s | Accd 2L'  |

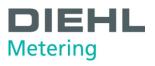

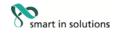

| Sequence | Window 1                        |    | Window 2      |    | Window 3             |
|----------|---------------------------------|----|---------------|----|----------------------|
| 2.7      | Accounting date 1               | 2s | Pulse input 1 | 4s | Pulse input volume 1 |
| 2.8      | Accounting date 1 previous year | 2s | Pulse input 1 | 4s | Pulse input volume 1 |
| 2.9      | Accounting date 2               | 2s | Pulse input 1 | 4s | Pulse input volume 1 |
| 2.10     | Accounting date 2 previous year | 2s | Pulse input 1 | 4s | Pulse input volume 1 |
| 2.11     | Accounting date 1               | 2s | Pulse input 2 | 4s | Pulse input volume 2 |
| 2.12     | Accounting date 1 previous year | 2s | Pulse input 2 | 4s | Pulse input volume 2 |

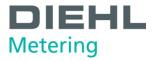

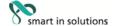

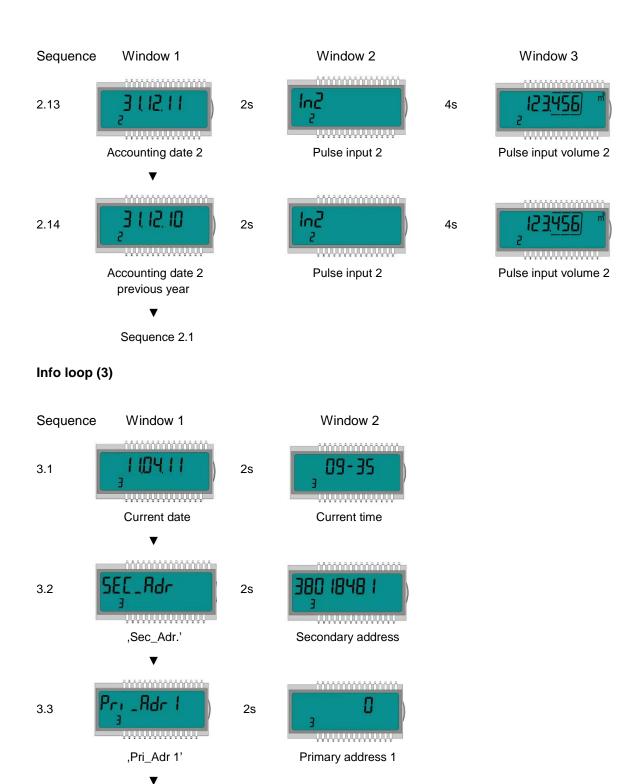

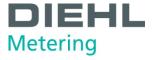

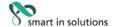

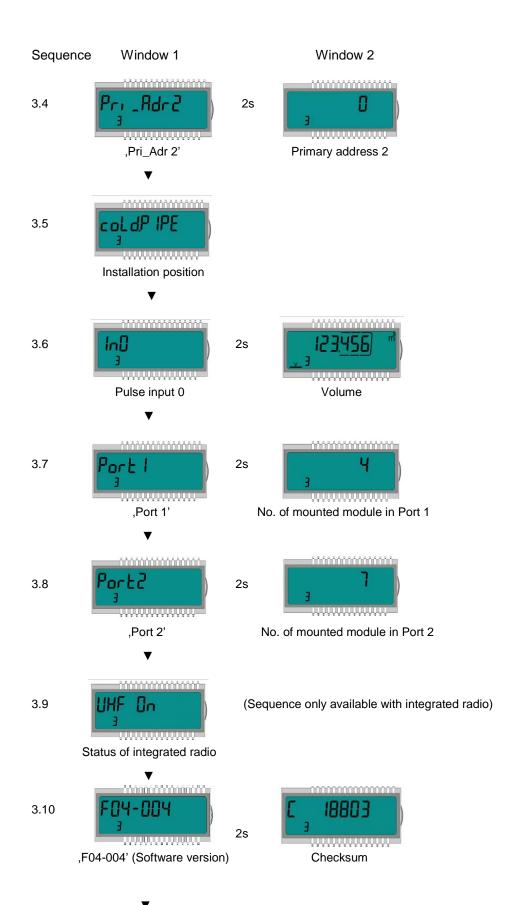

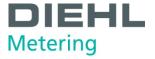

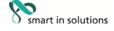

Sequence Window 1 3.11 (Sequence only in a calculator with medium Tyfocor LS) Medium Tyfocor LS Sequence 3.1

# Impulse loop (4)

| Sequence | Window 1       |    | Window 2                | Window 3                                                        |
|----------|----------------|----|-------------------------|-----------------------------------------------------------------|
| 4.1      | Pulse input 1  | 2s | Accumulated value       | 4s Pulse value 1 [L/P]                                          |
| 4.2      | Pulse input 2  | 2s | pulse input 1           | (depends on the decimal place of 4s  Pulse value 2 [L/P]        |
| 4.3      | Pulse output 1 | 2s | pulse input 2           | (depends on the decimal place of the accumulated value)         |
| 4.4      | Pulse output 2 | 2s | Value of pulse output 2 | (Sequence only in a calculator for heating – or cooling)        |
| 4.4      | Pulse output 2 | 2s | Value of pulse output 2 | (Sequence only in a calculator for heating with cooling tariff) |
|          | Sequence 4.1   |    |                         |                                                                 |

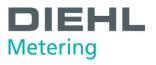

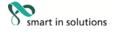

# Tariff loop (5) (Only in a calculator for heating with cooling tariff)

| Sequence | Window 1                                |              | Window 2                                        |           | Window 3                 |
|----------|-----------------------------------------|--------------|-------------------------------------------------|-----------|--------------------------|
| 5.1      | Tariff counter 1                        | 4s           | Tariff type 1                                   | 2s        | 5 7 1 °c  Tariff limit 1 |
|          | ▼                                       | (° appe      | ears when tariff condition is for               | ulfilled) |                          |
| 5.2      | Accounting date 1 tariff 1              | 2s           | Accounting date 1 tariff counter 1              | 4s        | Accd 1A'                 |
| 5.3      | OCCOUNTING date 2                       | 2s           | Accounting date 2 tariff counter 1              | 4s        | Accd 2A'                 |
|          | ▼                                       |              |                                                 |           |                          |
| 5.4      | 123 <u>456</u> **                       | 4s           | Fa000n                                          | 2s        | 5 T2 °C                  |
|          | Tariff counter 2  ▼                     | (° anne      | Tariff type 2 ears when tariff condition is for | ılfilled) | Tariff limit 2           |
| 5.5      | Accounting date 1 tariff 2              | ( арре<br>2s | Accounting date 1 tariff counter 2              | 4s        | Accd 1A'                 |
| 5.6      | OODOOD 5 T2  Accounting date 2 tariff 2 | 2s           | Accounting date 2 tariff counter 2              | 4s        | Accd 2A'                 |

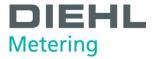

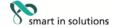

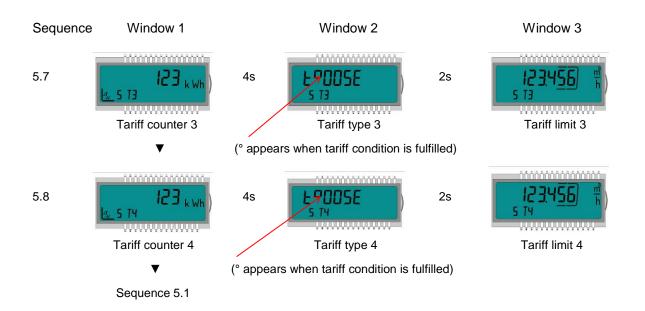

# Monthly value loop (6) (Calculator for heating – or cooling)

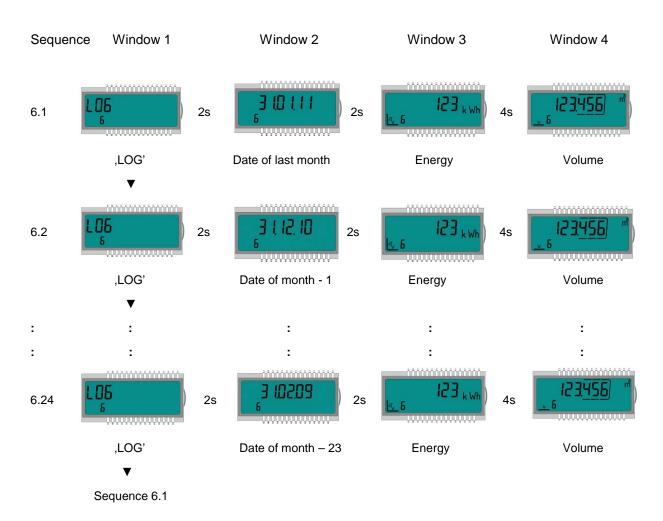

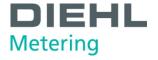

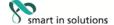

#### Monthly value loop (6) (Calculator for heating with cooling tariff)

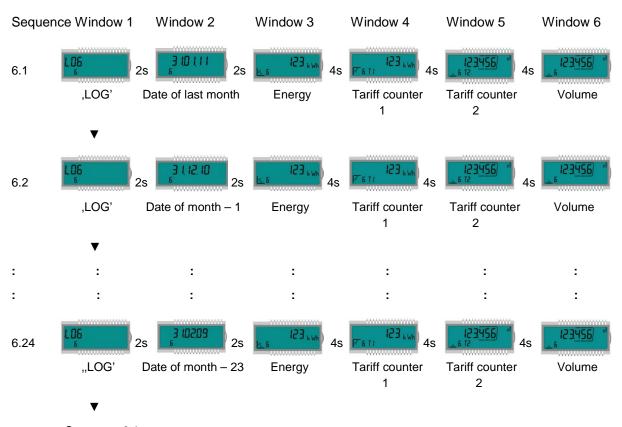

Sequence 6.1

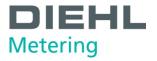

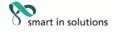

#### 9. Maintenance and repair

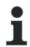

#### NOTE

Information concerning repair and maintenance can be obtained from the Repair Concept.

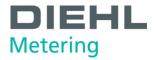

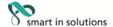

#### 10. Testing

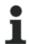

#### Note

Information concerning testing can be obtained from the relevant Inspection and Test Instruction

Test information can also be found in the EC type examination certificate of the calculator under 5.1 (Test documentation) and in EN 1434-5. The number of the type examination certificate is printed on the calculator.

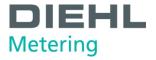

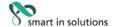

#### 11. Removal

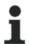

#### **NOTE**

The calculator contains a lithium battery. This must not be opened by force, come into contact with water, be short-circuited or exposed to temperatures above 85 °C. Used batteries and electronic equipment or components no longer required are to be handled as special waste.

- $\Rightarrow$  Dismantle the calculator.
- ⇒ Dispose of the individual parts of the calculator at a suitable waste collection point.

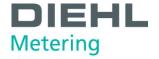

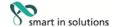

#### 12. Error analysis

The calculator continuously monitors its own operation and displays various error messages. The error code is displayed in the main loop if an error occurs. The permanent display shown corresponds to the "normal" display (e.g. a temperature sensor error is not shown in the flow rate display). In the basic display mode, the display changes between error codes and the basic display (exception: error display "C - 1" is shown permanently). All the other windows can still be selected by pressing the button.

The error display disappears automatically as soon as the cause of the error has been cleared. All errors present longer than 6 minutes are saved in the error log.

The following table shows the error codes indicated in the display with their respective meaning:

| Error display | Meaning                                                                             |
|---------------|-------------------------------------------------------------------------------------|
| C – 1         | Basic parameter error in flash or RAM                                               |
| E – 1         | Temperature measurement error                                                       |
|               | - Temperature range exceeded [-9.9 °C 190 °C] - Sensor short-circuit - Sensor break |
| E - 3**       | Temperature sensors reversed in hot and cold lines                                  |
| E – 5         | Reading too frequently                                                              |
|               | - M-Bus communication not possible for short time                                   |
| E – 8         | No primary voltage (only if mains unit used)                                        |
|               | - Powered by back-up battery                                                        |
| E-9           | Warning: battery nearly exhausted                                                   |
| E - A*        | Leakage: pipe break detected                                                        |
| E - b*        | Leakage: leakage detected calculator                                                |
| E - C*        | Leakage: leakage pulse input 1                                                      |
| E - d*        | Leakage: leakage pulse input 2                                                      |

<sup>\*</sup> optional

<sup>\*\*</sup> application-dependent

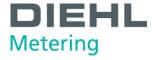

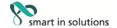

#### 13. Declaration of conformity

# DIEHL Metering

DMDE-CE 118/8

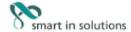

<DE><BG><ES><CS><DA><ET><EL><EN><FR><HR><IT><LV><LT><HU><MT><NL><PL><PT><RO><SK><SL><FI><SV>

- <DE>EU-KONFORMITÄTSERKLÄRUNG <BG>EC ДЕКЛАРАЦИЯ ЗА СЪОТВЕТСТВИЕ <ES>DECLARACIÓN UE DE CONFORMIDAD <CS>EU PROHLÁŠENÍ O SHODĚ <DA>EU-OVERENSSTEMMELSESERKLÆRING <ET>ELI VASTAVUSDEKLARATSIOON <EL>ΔΗΛΩΣΗ ΣΥΜΜΟΡΦΩΣΗΣ EE <EN>EU DECLARATION OF CONFORMITY <FR>DÉCLARATION UE DE CONFORMITÉ <HR>IZJAVA EU-a O SUKLADNOSTI <IT> DICHIARAZIONE DI CONFORMITÀ UE <LV>ES ATBILSTĪBAS DEKLARĀCIJA <LT>ES ATBILSTĪBAS DEKLARĀCIJA <HU>EU-MEGFELELŐSÉGI NYILATKOZAT <MT>DIKJARAZZJONI TAL-KONFORMITÀ TAL-UE <NL>EU-CONFORMITEITSVERKLARING <PL>DEKLARACIJA ZGODNOŚCI UE <PT>DECLARAÇÃO UE DE CONFORMIDADE <RO>DECLARAŢIE UE DE CONFORMITATE <SK>EÚ VYHLÁSENIE O ZHODE <SL>IZJAVA EU O SKLADNOSTI <FI>EI-EU-VAATIMUSTENMUKAISUUSVAKUUTUS <SV>EU-FÖRSÄKRAN OM ÖVERENSSTÄMMELSE
- 1., 4. <DE> Gerätetyp / Produkt, Gegenstand der Erklärung <BG> Тип на устройството / продукт, предмет на декларацията <ES> Tipo de dispositivo / producto, objeto de dicha declaración <CS> Typ zařízení / produkt, předmět prohlášení <DA> Enhedstype / produkt, Erklæringens genstand <ET> Seadme tüüp / toote, Deklareeritav toode <EL> Túnoς συσκευής / προίδν, Στόχος της δήλωσης <EN> Device Type / Product, objet of the declaration <FR> Type d'appareil / produit, objet de la déclaration <HR> Tip uredaja / proizvoda, Predmet izjave <IT> Tipo di apparecchio / prodotto, oggetto della dichiarazione <LV> Ieríces tipu / produkta, Deklarācijas priekšmets <LT> Prietaisas tipas / gaminio, Deklaracijos objektas <HU> Eszköz tipusa/termék, a nyilatkozat tárgya <HT> Tip ta 'apparat / prodott, ghan tad-dikjarazzjoni <NL> Type apparaat / product, Voorwerp van de verklaring <PL> Rodzaj urządzenia/produktu, przedmiot deklaracji <PT> Tipo do aparelho/produto, objeto da declaração <RO> Dispozitiv tip / produs, objectul declaraţiei <SK> Typ pristroja/výrobku, predmet vyhlásenia <SL> Vrsta aparata/proizvod, predmet izjave <FI> Laiteen tyyppi / tuote, vakuutuksen kohde <SV> Enhetstyp / produkt, főremål för főrsäkran:

#### Type 548

2. <DE> Name und Anschrift des Herstellers - <BG> Наименование и адрес на производителя - <ES> Nombre y dirección del fabricante - <CS> Jméno/název a adresa výrobce - <DA> Navn og adresse på fabrikanten - <ET> Tootja nimi ja aadress - <EL> Όνομα και διεύθυνοη του κατοσκευαστή - <EN> Name and address of the manufacturer - <FR> Nom et adresse du fabricant - <HR> Naziv i adresa proizvođača - <IT> Nome e indirizzo del fabbricante - <LV> Ražotāja nosaukums un adrese - <LT> Pavadinimas ir adresas gamintojo - <HU> A gyártó neve és címe - <MT> Isem u indirizz tal-manifattur - <NL> Naam en adres van de fabrikant - <PL> Nazwa i adres producenta - <PT> Nome e endereço do fabricante - <RO> Numele şi adresa producătorului - <SK> Meno a adresa výrobcu - <SL> Ime in naslov proizvajalca - <FI> Nimi ja osoite valmistajan - <SV> Namn och adress på tillverkaren:

#### Diehl Metering GmbH, Industriestrasse 13, 91522 Ansbach, Germany

- 3. <DE> Die alleinige Verantwortung für die Ausstellung dieser Konformitätserklärung trägt der Hersteller <BG> Hactorium ageknapaung за съответствие е издадена на отговорността на производителя <ES> La presente declaración de conformidad se explide bajo la exclusiva responsabilidad del fabricante <CS> Toto prohlášení o shodě se vydává na výhradní odpovědnost výrobce <DA> Denne overensstemmelseserklæring udstedes på fabrikantens ansvar <ET> Käesolev vastavusdeklaratsioon on välja antud tootja ainuvastutusel <EL> H παρούσα δήλωση συμμόρφωσης εκδίδεται με αποκλειστική ευθύνη του κατασκευαστή <EN> This declaration of conformity is issued under the sole responsibility of the manufacturer <FR> La présente déclaration de conformité est établie sous la seule responsabilité du fabricant <HR> Za izdavanje ove izjave EU-a o sukladnosti odgovoran je samo proizvodač <IT> La presente dichiarazione di conformità è rilasciata sotto la responsabilità esclusiva del fabbricante <LV> Šī atbilstibas deklaracija ir izdota vienīgi uz ražotāja atbildību <LT> Šī attiltikies deklaracija išduota gamintojui prisimant visą atsakomybę <HU> Ezt a megfelelöségi nyilatkozatot a gyártó kizárólagos felelőssége mellett adják ki <MT> Din id-dikjarazzjoni tal-konformità tinhareg taht ir-responsabbilità unika tal-manifattur <NL> Deze conformiteitsverklaring wordt verstrekt onder volledige verantwoordelijkheid van de fabrikant <PL> Niniejsza deklaracija zgodności wydana zostaje na wyłączną odpowiedzialność producenta <PT> A presente declaração de conformidade é emitida sob a exclusiva responsabilidade do fabricante <RO> Prezenta declarație de conformitate este emisă pe răspunderea exclusivă a producătorului <SK> Toto vyhlásenie o zhode sa vydáva na výhradnú zodpovednosť výrobcu <SL> Za izdajo te izjave o skladnosti je odgovoren izključno proizvajalec <FI> Tämă vaatimustenmukaisuusvakuutus on annettu valmistajan yksinomaisella vastuulla <SV> Denna försäkran om överensstämmelse utfärdas på tillverkarens eget
- 5. <DE> Der oben beschriebene Gegenstand der Erklärung erfüllt die einschlägigen Harmonisierungsrechtsvorschriften der Union, soweit diese Anwendung finden <BG> Предметът на декларацията, описан по-горе, отговаря на съответното законодателство на Cъюза за хармонизация, доколкото те се прилагат <ES> El objeto de la declaración descrita anteriormente es conforme con la legislación de armonización pertinente de la Unión, en la medida aplicable <CS> Wyše popsaný předmět prohlášení je ve shodě s příslušnými harmonizačními právními předpisy Unie, pokud se vztahují <DA> Genstanden for erklæringen, som beskrevet ovenfor, er l overensstemmelse med den relevante EU-harmoniseringslovgivning, omfang de finder anvendelse <ET> Eelkirjeldatud deklareeritav toode on kooskõlas asjaomaste liidu ühtlustatud õigusaktidega, niivõrd kui neid kohaldatakse <EL> O στόχος της δήλωσης που περιγράφετοι nopondów είναι ούμφωνος με τη σχετική ενωσική νομοθεοία εναρμόνισης, βοθμό που εφαρμόζονται <EN> The object of the declaration described above is in conformity with the relevant Union harmonisation legislation, insofar as it is applied <FR> L'objet de la déclaration décrit ci-dessus est conforme à la législation d'harmonisation de l'Union applicable <HR> Predmet gore opisane izjave u skladu je s mjerodavnim zakonodavstvom Unije o uskladivanju, onoj mjeri u kojoj se primjenjuju <TT> L'oggetto della dichiarazione di cui sopra è conforme alla pertinente normativa di armonizzazione dell'Unione, purché valgano <LV> Iepriekš aprakstītais deklarācijas priekšmets atbilst attiecīgajam Savienības saskaņošanas tiesību aktam, diktāl tas tie ir piemērojami <LT> Pirmiau aprašytas deklaracijos objektas attiinka susijusius derinamuosius Sąjungos teisės aktus, tiek, kiek jos taikomos <HU> A fent ismertetett nyilatkozat tārgya megfelel a vonatkozó uniós harmonizációs jogszabálynak, amennyiben azok alkalmazhatóak <MT> L-ghan tad-dikjarazzjoni deskritta hawn fuq huwa konformi mal-leģizlazzjoni ta' armonización del harmonización del

2014/30/EU (OJ L 96, 29.3.2014) 2014/35/EU (OJ L 96, 29.3.2014) 2014/53/EU (OJ L 153, 22.5.2014)

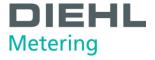

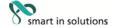

 <DE> Angabe der einschlägigen harmonisierten Normen oder normativen Dokumente, die zugrunde gelegt wurden, oder Angabe der anderen normativen Dokumente oder anderen technischen Spezifikationen, für die die Konformität erklärt wird - <BG> Позоваване на използваните хармонизирани стандарти или нормативни документи или позоваване на други технически спецификации, по отношение на които се декларира съответствие - <ES> Referencias a las normas armonizadas o documentos normativos pertinentes utilizados, o referencias a las otras especificaciones técnicas respecto a las cuales se declara la conformidad - <CS> Odkazy na prislusné harmonizované normy nebo normativní dokumenty, které byly použity, nebo na jiné technické specifikace, ve vztahu k nimž se shoda prohlašuje < CDA> Referencer til de relevante harmoniserede standarder eller anvendte normative dokumenter eller referencer til de andre tekniske specifikationer, som der erklæres overensstemmelse med - <ET> Viited kasutatud harmoneeritud standarditele või normdokumentidele või viited muudele tehnilistele spetsifikatsioonidele, millele vastavust deklareeritakse - <EL> Μνεία των σχετικών εναρμονισμένων προτύπων ή κανονιστικών εγγράφων που χρησιμοποιήθηκαν ή μνεία των λοιπών τεχνικών προδιαγραφών σε σχέση με τις οποίες δηλώνεται η συμμόρφωση - <EN> References to the relevant harmonised standards or normative documents used or references to the other technical specifications in relation to which conformity is declared - <FR> Références des normes harmonisées ou des documents normatifs pertinents appliqués ou références aux autres spécifications techniques par rapport auxquels la conformité est déclarée - <HR> Upućivanja na relevantne primijenjene usklađene norme ili normativne dokumente ili upućivanja na druge tehničke specifikacije u vezi s kojima se izjavljuje sukladnost - <TT> Riferimento alle pertinenti norme armonizzate o ai documenti normativi utilizzati o riferimenti alle altre specifiche tecniche in relazione alle quali è dichiarata la conformità - <LV> Atsauces uz attiecigajiem izmantojamiem saskaņotajiem standartiem vai normatīvajiem dokumentiem vai atsauces uz citām tehniskajām specifikācijām, attiecībā uz ko tiek deklarēta atbilstība - <LT> Nuorodos į atitinkamus darniuosius standartus ar naudotus norminius dokumentus arba nuorodos į kitas technines specifikacijas, pagal kurias deklaruota atitiktis - <HU> Az alkalmazott harmonizált szabványokra hivatkozás, illetve a normatív dokumentumokra vagy azokra az egyéb műszaki leírásokra való hivatkozás, amelyekkel kapcsolatban megfelelőségi nyilatkozatot tettek - <MT> Ir-referenzi ghall-istandards armonizzati rilevanti jew dokumenti normattivi li ntużaw jew ghall-ispecifikazzjonijiet teknici l-ohra li fir-rigward taghhom qed tigi ddikjarata l-konformità - <NL> Vermelding van de toegepaste relevante geharmoniseerde normen of normatieve documenten of vermelding van de overige technische specificaties waarop de conformiteitsverklaring betrekking heeft - <PL> Odniesienia do odpowiednich norm zharmonizowanych lub odpowiednich dokumentów normatywnych, które zastosowano, lub do innych specyfikacji technicznych, w stosunku do których deklarowana jest zgodność - <PT> Referências às normas harmonizadas aplicáveis ou aos documentos normativos utilizados ou às outras especificações técnicas em relação às quais é declarada a conformidade - <RO> Trimiteri la standardele armonizate sau documentele normative relevante utilizate sau trimiteri la la alte specificații conformidade - < ROS Trimiteri la standardele ambritzate sau documentele hormatove relevante utilizate sau trimiteri la la alie specificații tehnice relevante în legătură cu care se declară conformitatea - < SK> Odkazy na prisluărie pouzité harmonizované normy alebo normativne dokumenty alebo iné technické špecifikácie, v scivisiosti s ktorými sa zhoda vyhlasuje - < SL> Skilcevanja na zadevne harmonizirane standarde ali uporabljene normativne dokumente ali sklicevanja na druge tehnične specifikacije v zvezi s skladnostjo, ki je navedena v izjavi - <FI> Viittaukset niihin asiaankuuluviin yhdenmukaistettuihin standardeihin tai ohjeellisiin asiakirjoihin, joita on käytetty, tai viittaus muihin teknisiin eritelmiin, joiden perusteella vaatimustermukaisuusvakuutus on annettu - < SV> Hänvisningar till de relevanta harmoniserade standarder eller normerande dokument som använts eller hänvisningar till de andra normerande dokument eller andra tekniska specifikationer enligt vilka överensstämmelsen försäkras:

EN 55032:2012/AC:2013 EN 1434-3:2015 OIML R75-1:2002 EN 60529:1991/A2:2013 EN 301 489-3 v2.1.1 WELMEC 7.2:2015 EN 1434-1:2015 EN 1434-4:2015 OIML R75-2:2002 EN 62479:2010 EN 300 220-2 v3.1.1 EN 1434-2:2015 EN 1434-5:2015 EN 61010-1:2010 EN 301 489-1 v2.1.1 EN 60950-1:2006/A2:2013

<DE> Beteiligung notifizierter Stellen - <BG> Участие на нотифицираните oprани - <ES> Participación de los organismos notificados - <CS> Participace oznámené subjekty - <DA> Deltagelse de bemyndigede organer - <ET> Osalemine teavitatud asutuste - <EL>Συμμετοχή των κοινοποιημένων οργανισμών - <EN>Participation of notified bodies <FR> Participation des organismes notifiés - <HR> Sudjelovanje prijavljena tijela - <IT> II coinvolgimento degli organismi notificati - <LV> Iesaistīšana pilnvaroto iestāžu <LT> Dalyvavimas notifikuotosios įstaigos - <HU> Részvétel a bejelentett szervezetek - <MT> Involviment ta 'korpi notifikati - <NL> Deelneming aangemelde instanties - <PL> Uczestniczące jednostki notyfikowane - <PT> Envolvimento dos organismos notificados - <RO>Participante organismelor notificate - <SK> Účastnícke notifikované orgány - <SL> Udeležba priglašeni organi - <FI> Todistuksiin osallistuneet laitokset - <SV> Deltagande anmälda organ:

./.

<DE> Unterzeichnet für und im Namen von - <BG> Ποдπисано за и от името на - <ES> Firmado por y en nombre de - <CS> Podepsáno za a jménem - <DA> Underskrevet for og på vegne af - <ET> Alla kirjutanud eest ja nimel - <EL> Υπογραφή για λογαριασμό και εξ ονόματος - <EN> Signed for and on behalf of - <FR> Signé par et au nom de - <HR> Potpisano za i u ime - <IT> Firmato a nome e per conto di - <LV> Parakstīts šādas personas vārdā - <LT> Už ką ir kieno vardu pasirašyta - <HU> A nyllatkozatot a ... nevében és megbízásából írták alá - <MT> Iffirmat ghal u fisem - <NL> Ondertekend voor en namens - <PL> Podpisano w imieniu - <PT> Assinado por e em nome de - <RO> Semnat pentru şi în numele - <SK> Podpísané za a v mene - <SL> Podpisano za in v imenu - <FI> ... puolesta allekirjoittanut - <SV> Undertecknat för:

Diehl Metering GmbH Ansbach, 27.09.2019

> i.V. Matthias Wirsching Head of Operations Germany

ppa. Marc Sebald

Vice President Corporate Solution Design

DMDE\_CE118\_8.docx - 2 -

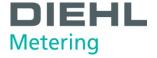

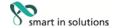

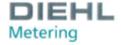

DMDE-CE 145/9

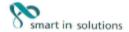

<DE> <BG> <ES> <CS> <DA> <ET> <EL> <EN> <FR> <HR> <IT> <LV> <LT> <HU> <NT> <NL> <PL> <PT> <RO> <SK> <SL> <FI> <SV>

- <DE>EU-KONFORMITÄTSERKLÄRUNG <BG>EC ДЕКЛАРАЦИЯ ЗА СЪОТВЕТСТВИЕ <ES>DECLARACIÓN UE DE CONFORMIDAD <CS>EU PROHLÁŠENÍ O SHODĚ <DA>EU-OVERENSSTEMMELSESERKLÆRING <ET>ELI VASTAVUSDEKLARATSIOON <EL>ΔΗΛΩΣΗ ΣΥΜΜΟΡΦΩΣΗΣ ΕΕ <EN>EU DECLARATION OF CONFORMITY <FR>DÉCLARATION UE DE CONFORMITÉ <HR>IZJAVA EU-a O SUKLADNOSTI <IT> DICHIARAZIONE DI CONFORMITÀ UE <LV>ES ATBILSTĪBAS DEKLARĀCIJA <TIDENTALES OBCARACIJA (HU) EU-MEGFELELŐSÉGI NYILATKOZAT (MT) DIKJARAZZJONI TAL-KONFORMITÀ TAL-UE (NI) EU-CONFORMITEITSVERKLARING (PL) DEKLARACIJA (MT) DIKJARAZZJONI TAL-KONFORMITÀ TAL-UE (NI) EU-CONFORMITEITSVERKLARING (PL) DEKLARACIJA ZGODNOŚCI UE (PT) DECLARAÇÃO UE DE CONFORMITADE (SK) DECLARAȚIE UE DE CONFORMITATE (SK) EÚ VYHLÁSENIE O ZHODE (SL) IZJAVA EU O SKLADNOSTI (FI) EU-VAATIMUSTENMUKAISUUSVAKUUTUS (SV) EU-FÖRSÄKRAN OM ÖVERENSSTÄMMELSE</p>
- 1., 4. <DE> Gerätetyp / Produkt, Gegenstand der Erklärung <BG> Тип на устройството / продукт, предмет на декларацията <ES> Tipo de dispositivo / producto, objeto de dicha declaración <CS> Typ zařízení / produkt, předmět prohlášení <DA> Enhedstype / produkt, Erklæringens genstand <ET> Seadme tüüp / toote, Deklareeritav toode <EL> Tůnoς συσκευής / προίον, Στόχος της δήλωσης <EN> Device Type / Product, object of the declaration <FR> Type d'apparei / produit, objet de la déclaration <HR> Tip uredaja / proizvoda, Predmet izjave <IT> Tipo di apparecchio / productot, object od della dicharazione <LV> Ierīces tipu / produkta, Deklaracijas priekšmets <LT> Prietaisas tipas / gaminio, Deklaracijos objektas <HI> Eszköz tipusa/termék, a nyilatkozat tárgya <MT> Tip ta 'apparat / produtt, ghan tad-dikjarazzjoni <NL> Type apparat / product, Voorwerp van de verklaring <PL> Rodzaj urządzenia / produktu, przedmiot deklaracji <PT> Tipo do aparelho/produto, objeto da declaração <RO> Dispozitiv tip / produs, objectul declaraţiei <SK> Typ pristroja/výrobku, predmet vyhlásenia <SL> Vrsta aparata/proizvod, predmet izjave <FI> Laiteen tyyppi / tuote, vakuutuksen kohde <SV> Enhetstyp / produkt, föremāl för försäkran: produkt, föremål för försäkran:

2. <DE> Name und Anschrift des Herstellers - <BG> Наименование и адрес на производителя - <ES> Nombre y dirección del fabricante - <CS> Jméno/název a adresa výrobce - <DA> Navn og adresse på fabrikanten - <ET> Tootja nimi ja aadress - <EL> Όνομο και διεύθυνοη του κοτοσκευοστή - <EN> Name and address of the manufacturer - <FR> Nom et adresse du fabricant - <HR> Naziv i adresa proizvodača - <IT> Nome e indirizza del fabricante - <LV> Ražotāja nosaukums un adrese - <LT> Pavadinimas ir adressa gamintojo - <HU> A gyártó neve és cime - <MT> Isem u indirizza tal-manifattur - <NL> Naam en adres van de fabrikant - <PL> Nazwa i adres producenta - <PT> Nome e endereço do fabricante - <RO> Numele şi adresa producătorului - <SK> Meno a adresa výrobcu - <SL> Ime in naslov proizvajalca - <FI> Nimi ja osoite valmistajan - <SV> Namn och adress på tillverkaren:

#### Diehl Metering GmbH, Industriestrasse 13, 91522 Ansbach, Germany

- 3. <DE> Die alleinige Verantwortung für die Ausstellung dieser Konformitätserklärung trägt der Hersteller <BG> Настоящата декларация за съответствие е издадена на отговорността на производителя - <ES> La presente declaración de conformidad se explide bajo la exclusiva responsabilidad del fabricante - <CS> Toto prohlášení o shodě se vydává na výhradní odpovědnost výrobce - <DA> Denne responsabilidad del fabricante - <CS> Toto prohlášení o shodě se vydává na výhradní odpovědnost výrobce - <DA> Denne overensstemmelseserklæring udstedes på fabrikantens ansvar - <ET> Käesolev vastavusdeklaratsloon on välja antud tootja ainuvastutusel - <EL> H nopodoa δήλκοη συμμόρφωσης εκδίδεται με αποκλειστική ευθύνη του κοτοσκευσστή - <EN> This declaration of conformity is issued under the sole responsibility of the manufacturer - <FR> La présente déclaration de conformité est établie sous la seule responsabilité du fabricant - <HR> Za izdavanje ove izjave EU-a o sukladnosti odgovoran je samo proizvodač - <TT> La presente dichiarazione di conformità è rilasciata sotto la responsabilità esclusiva del fabbricante - <LV> Ši atbilistibas deklaracija i izduota vienigi uz ražotāja atbildību - <LT> Ši atbilstibas deklaracija išduota gamintojui prisimant visą atsakomybę - <HU> Ezt a megfeletišeģi nyllatkozatot a gyártó kizárólagos feletišesége mellett adják ki - <MT> Din id-dikjarazzjoni tal-konformità tinhareģ taht ir-responsabilità unika tal-manifattur - <NL> Deze conformiteitsverklaring wordt verstrekt onder volledige verantwoordelijkheid van de fabrikant - <PL> Niniejsza deklaracija zgodności wydana zostate na wyłaczna odpowiedzialność producenta - <PD> A presente declaracija de ministrate se a revulsiva presponsabilidade. zostaje na wyłączną odpowiedzialność producenta · <PT> A presente declaração de conformidade é emitida sob a exclusiva responsabilidade do fabricante - <RO> Prezenta declarație de conformitate este emisă pe răspunderea exclusivă a producătorului - <SK> Toto vyhlásenie o ub latintalite \* NOS \* resenta decidinge de contominante esce entre per appointeres extratava a productiva de sustantia i \* SSE 100 y y nostrata de productiva de contominante de sustantia de sustantia tillverkarens eget ansvar.
- <DE> Der oben beschriebene Gegenstand der Erklärung erfüllt die einschlägigen Harmonisierungsrechtsvorschriften der Union, soweit diese Anwendung finden <BG> Предметът на декларацията, описан по-горе, отговаря на съответното законодателство на Съюза за 5. < DES Der oden Descrimebene Gegerstand der Entatrung erfult die einschlägigen Harmonisterungsrechtsvorschriften der Union, soweit diese Anwendung finden - < RGS | Предметът на декларациять, описан по-торе, отговаря на съответното законодателство на Съюза за кармонизация, доколкото те се прилагат - < ES> El objeto de la declaración descrita anteriormente es conforme con la legislación de armonización pertinente de la Unión, en la medida aplicable - < CS> Výše popsaný předmět prohlášení je ve shodě s přislušnými harmonizačními přávními předpisy Unie, pokud se vztahují - < DA> Genstanden for erklæringen, som beskrevet ovenfor, er i overensstemmelse med den relevante EU-harmoniseringslovgivning, omfang de finder anvendelse - < EL> O dróxoc της δήλωσης nou περιγράφεται ποροπόνω είναι σύμφωνος με τη σχετική ενωσιακή νομοθεσία εναρμόνισης, βοθιμό nou εφαρμόζονται - < EN> The object of the declaration described above is in conformity with the relevant Union harmonisation legislation, insofar as it is applied - < FR> L'object de la déclaration décrit ci-dessus est conforme à la législation d'harmonisation de l'Union applicable - < HR> Predmet gore opisane izjave u skladiu je s mjerodavnim zakonodavstvom Unije o uskladivanju, onoj mjeri u kojoj se primjerijuju - < TT> L'oggetto della dichiarazione di cui sopra è conforme alla pertinente normativa di armonizazione del l'Unione, purché valigano - < LV> Termiau aprašytas deklaracijos objektas atitinka susijusius derinamuosius Sąjungos teisės aktus, tiek, kiek jos taikomos - < HU> A fent ismertetett nyilatkozat tärgya megfelel a vonatkozó uniós harmonizaciós jogszabálynak, amennyiben azok alkalmazhatóak - < MT> L-ghan tad-dikjarazzjoni deskritta havm fuq huwa konformi mal-legizlazzjoni ta' armonizazzjoni rilevanti tal-Unijoni, safejn dawn applikati - < NI.> Het hierboven beschreven vonverep is in overeenstemming de desbetreffende harmonisatiewetgeving van de Unie, voor zover van toepassing - < PL> Opisany powyżej przedmiot niniejszej deklaracji jest zgodny z odnośnymi wy

2014/30/EU (OJ L 96, 29.3.2014) 2014/53/EU (OJ L 153, 22.5.2014) 2014/32/EU (OJ L 96, 29.3.2014) 2014/35/EU (OJ L 96, 29.3.2014)

DMDE CE145 9.docx - 1 -

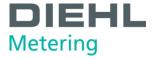

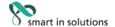

 CES Angabe der einschlägigen harmonisierten Normen oder normativen Dokumente, die zugrunde gelegt wurden, oder Angabe der anderen normativen Dokumente oder anderen technischen Spezifikationen, für die die Konformität erklärt wird - <BG> Позоваване на използваните хармонизирани стандарти или норматизни документи или позоваване на други технически стецификации, по отношение на които се декларира съответствие - <ES> Referencias a las normas armonizadas o documentos normativos pertinentes utilizados, o referencias a las otras especificaciones técnicas respecto a las cuales se declara la conformidad - <CS> Odkazy na příslušné harmonizované normy nebo normativní dokumenty, které byly použity, nebo na jiné technické specifikace, ve vztahu k nimž se shoda prohlašuje - <DA> Referencer til de relevante harmoniserede standarder eller anvendte normative dokumenter eller referencer til de andre teknisike specifikationer, som der erklæres overensstemmelse med - <ET> Vilted kasutatud harmoneeritud standarditele või normdokumentidele või vilited muudele tehnilistele spetsifikatsioonidele, millele vastavust deklareeritakse - <EL> Μνεία των σχετικών εναρμονισμένων προτύπων ή καινονιστικών εγγρόφων που χρησιμοποιήθηκον ή μνεία των λοιπών τεχνικών προδιαγροφών σε σχέση με τις οποίες δηλώνεται η συμμόρφωση - <EN> References to the relevant harmonised standards or normative documents used or references to the other technical specifications in relation to which conformity is declared - <FR> Références des normes harmonisées ou des documents normatifs pertinents appliqués ou références aux autres spécifications techniques par rapport auxquels la conformité est déclarée - <HR> Upućivanja na relevantne primijenjene uskladene norme ili normativne dokumente ili upućivanja na druge tehničke specifikacije u vezi s kojima se izjavljuje sukladnost - <TT> Riferimento alle pertinenti norme armonizzate o ai documenti normativi utilizzati o riferimenti alle altre specifiche tecniche in relazione alle quali è dichiarata la conformità - <LV> Atsauces uz attiecigajiem izmantojamiem saskanotajiem standartiem vai normativajiem dokumentiem vai atsauces uz citam tehniskajām specifikācijām, attiecībā uz ko tiek deklarēta atbilstība - <LT> Nuorodos į atitinkamus damiuosius standartus ar naudotus norminius dokumentus arba nuorodos į kitas technines specifikacijas, pagal kurias deklaruota atlitiktis - <HU> Az alkalmazott harmonizált; szabványokra hivatkozás, illetve a normatív dokumentumokra vagy azokra az egyéb műszaki leírásokra való hivatkozás, amelyekkel kapcsolatban megfelelőségi nyilatkozatot tettek - <MT> Ir-referenzi ghall-istandards armonizzati rilevanti jew dokumenti normattivi li ntużawi jew ghall-ispecifikazzjonijiet teknici I-ohra li fir-rigward taghhom qed tiği ddikjarata I-konformità - <NL> Vermelding van de toegepaste relevante geharmoniseerde normen of normatieve documenten of vermelding van de overige technische specificaties waarop de conformiteitsverklaring betrekking heeft. <PL> Odniesienia do odpowiednich norm zharmonizowanych lub odpowiednich dokumentów normatywnych, które zastosowano, lub do innych specyfikacji technicznych, w stosunku do których deklarowana jest zgodność - <PT> Referências as normas harmonizadas aplicáveis ou aos documentos normativos utilizados ou as outras especificações técnicas em relação às quais é declarada a conformidade - <RO> Trimiteri la standardele armonizate sau documentele normative relevante utilizate sau trimiteri la la alte specificaçii tehnice relevante în legătură ou care se declară conformitatea - <SIX> Odicazy na prisuâné použité harmonizované normy alebo normativne dokumenty alebo iné technické špecifikácie, v súvislosti s ktorými sa zhoda vyhlasuje - <SL> Sklicevanja na zadevne harmonizirane standarde ali uporabljene normatívne dokumente ali sklicevanja na druge tehnične specifikacije v zvezi s skladnostjo, ki je navedena v izjavi -<FI> Viittaukset niihin asiaankuuluviin yhdenmukaistettuihin standardeihin tai ohjeellisiin asiakirjoihin, joita on käytetty, tai viittaus muihin teknisiin eritelmiin, joiden perusteella vaatimustenmukaisuusvakuutus on annettu <SV> Hänvisningar till de relevanta harmoniserade standarder eller normerande dokument som använts eller hänvisningar till de andra normerande dokument eller andra tekniska specifikationer enligt vilka överensstämmelsen försäkras:

EN 55032:2012/AC:2013 EN 1434-3:2007 OIML R75-1:2002 EN 60529:1991/A2:2013 EN 301 489-3 v2.1.1 WELMEC 7.2:2015

EN 1434-1:2007 EN 1434-4:2007/AC:2007 OIML R75-2:2002 EN 62479:2010 EN 300 220-2 v3.1.1

EN 1434-2:2007/AC:2007 EN 1434-5:2007 EN 61010-1:2010 EN 301 489-1 v2.1.1 EN 60950-1:2006/A2:2013

<DE> Beteiligung notifizierter Stellen - <BG> Участие на нотифицираните органи - <ES> Participación de los organismos notificados - <CS> Participace oznámené subjekty - <DA> Deltagelse de bemyndigede organer - <ET> Osalemine teavitatud asutuste - <EL>Συμμετοχή των κοινοποιημένων οργονισμών - <EN>Participation of notified bodies <FR> Participation des organismes notifiés - <HR> Sudjelovanje prijavljena tijela - <TT> II coimvolgimento degli organismi notificati - <LV> Iesatsīšāna pilnvaroto iestāžu <LT> Dalyvavimas notifikuotosios įstaigos - <HU> Részvétel a bejelentett szervezetek - <MT> Involviment ta 'korpi notifikati - <NL> Deelneming aangemelde instanties -PL> Uczestniczące jednostki notyfikowane - <PT> Erwolvimento dos organismos notificados - <RO>Participante organismelor notificate - <SK> Účastnícke notifikované orgány - <SL> Udeležba priglašeni organi - <FI> Todistuksiin osallistuneet laitokset - <SV> Deltagande anmālda organ:

PTB Braunschweig und Berlin (NB 0102)

Modul B (2014/32/EU) No. DE-10-MI004-PTB004 Modul D (2014/32/EU) No. DE-M-AO-PTB004

<DE> Unterzeichnet für und im Namen von - <BG> Πομπικαθηο за и от името на - <ES> Firmado por y en nombre de - <CS> Podepsáno za a jménem - <DA> Underskrevet for og på vegne af - <ET> Alla kirjutanud eest ja nimel - <EL> Ynoypoupi γιο λογοριοσμό και εξ ονόματος - <EN> Signed for and on behalf of - <FR> Signé par et au nom de - <HR> Potpisano za i u ime - <IT> Firmato a nome e per conto di - <LV> Parakstīts šādas personas vārdā <LT> Už ka ir kleno vardu pasirašyta <HU> A nyllatkozato a ... nevěben és megbizásábdí írták alá - <MT> Iffirmat ghal u físem <NL> Ondertekend voor en namens - <PL> Podpisano w imieniu - <PT> Assinado por e em nome de - <RO> Semnat pentru şi în numele <SK> Podpísané za a v mene - <SL> Podpisano za in v imenu - <FI> ... puolesta allekirjoittanut - <SV> Undertecknat för:

Diehl Metering GmbH Ansbach, 08.02.2019

150G

i.V. Matthias Wirsching

«De>Letter Produktion - «BG» рыководител на производство
«ES» Jefe de producción - «CS» vedouci výroby

«DA» leder af produktion - «ET» Head tootmise
«EL» Еписирой/с ту, параучоу/с, «EN» Head of Production

«FR» chef de production - «HR» voditelj proizvodnje

<rr>
<ITK-cape del production - </p>
<ITT-cape della production e </p>
<ITT-cape della production e </p>
<ITT-vadovas gamybos - </p>
<ITT-vadovas gamybos - </p>
<ITT-vadovas gamybos - </p>
<ITT-vadovas gamybos - </p>
<ITT-vadovas della production - </p>
<ITT-vadovas della production </p>
<ITT-vadovas della production </p>
<ITT-vadovas della production </p>
<ITT-vadovas della production </p>
<ITT-vadovas della production </p>
<ITT-vadovas della production </p>
<ITT-vadovas della production </p>
<ITT-vadovas della production </p>
<ITT-vadovas della production </p>
<ITT-vadovas della production </p>
<ITT-vadovas della production </p>
<ITT-vadovas della production </p>
<ITT-vadovas della production </p>
<ITT-vadovas della production </p>
<ITT-vadovas della production </p>
<ITT-vadovas della production </p>
<ITT-vadovas della production </p>
<ITT-vadovas della production </p>
<ITT-vadovas della production </p>
<ITT-vadovas della production </p>
<ITT-vadovas della production </p>
<ITT-vadovas della production </p>
<ITT-vadovas della production </p>
<ITT-vadovas della production </p>
<ITT-vadovas della production </p>
<ITT-vadovas della production </p>
<ITT-vadovas della production </p>
<ITT-vadovas della production </p>
<ITT-vadovas della production </p>
<ITT-vadovas della production </p>
<ITT-vadovas della production </p>
<ITT-vadovas della production </p>
<ITT-vadovas della production </p>
<ITT-vadovas della production </p>
<ITT-vadovas della production </p>
<ITT-vadovas della production </p>
<ITT-vadovas della production </p>
<ITT-vadovas della production </p>
<ITT-vadovas della production </p>
<ITT-vadovas della production </p>
<ITT-vadovas della production </p>
<ITT-vadovas della production </p>
<ITT-vadovas della production </p>
<ITT-vadovas della production </p>
<ITT-vadovas della production </p>
<ITT-vadovas della production </p>
<ITT-vadov

ppa. Philippe Vorburger

ppa. Philippe Vorburger

<DE-Leiter Eishrickfung - <BG>рыководител на развитие
<ES> Jafe fid desarrollo - <CS>vedouci vývoje
<DA>Leider af udvikling - <ET> Head areng
<EL> Einsepoking rmg ovörrruēng - <ETN> Head of R&D
<FR> Responsable du développement - <HR>-veditelj razvoja
<TT>-capo dello svikappo - <LV>-Vaditājs attīstības
<TT>-vadovas plētros - <HU>-Fejlesstési vezető
<MT>-Kap ta "zvilupp" - <NL>-hoofd van de ordvikkeling
<PL>- Scef rozvoju - <PT>-Chefe de desenvolvimento
<RD>- Şeriu de dezvoltare - <SK>-vedúci vývoja
<SL>-Vodja razvoja - <FT>-Johtaja kehitys
<SV>-Chef för utveckling

DMDE\_CE145\_9.docx - 2 -

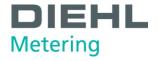

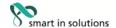

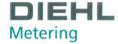

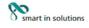

#### Konformitätserklärung für Messgeräte, die nicht europäischen Vorschriften unterliegen

Diehl Metering GmbH Industriestr. 13 91522 Ansbach **GERMANY** 

**DMDE-NEV 419/1** 

Wir erklären hiermit, dass das Produkt

Bauart:

Kältezähler-Rechenwerk mit austauschbaren

Temperaturfühlerpaaren Type: 548

Handelsname:

SCYLAR INT 8, classic S3

gemäß nationaler Baumusterprüfbescheinigung Nr. DE-17-M-PTB-0075 vom 16.07.2018, ausgestellt von der PTB Braunschweig und Berlin, Kennnummer 0102

Typ entsprechend des Angebotes, der Auftragsbestätigung, der Gerätekennzeichnung, (Details in Montage- und/oder Bedienungsanleitung) konform ist mit dem Mess- und Eichgesetz (Bundesgesetzblatt Jahrgang 2013 Teil I Nr. 43 vom 31.07.2013) und den darauf gestützten Rechtsverordnungen, soweit diese auf das Produkt Anwendung finden.

Das Produkt entspricht ferner den folgenden, angewendeten harmonisierten Normen bzw. normativen Dokumenten, Regeln und Technischen Richtlinien (Stand wie angegeben):

EN 1434-1:2007

EN 1434-2:2007/AC:2007

EN 1434-3:2007

EN 1434-4:2007/AC:2007

EN 1434-5:2007

WELMEC 7.2:2015

OIML R75-1:2002

OIML R75-2:2002

EN 60529:1991/A2:2013

EN 60751:2008

EN 13757-2:2004

EN 13757-3:2013

Technische Richtlinie der PTB K7.2, Ausgabe 11/2006 Technische Richtlinie der PTB K8, Ausgabe 12/2014 Technische Richtlinie der PTB K9, Ausgabe 12/2014

Anforderungen der PTB A 50.7, Ausgabe 04/2002 Anforderungen der PTB A 50.1, Ausgabe 12/1989

Die notifizierte Stelle PTB Braunschweig und Berlin, Kennnummer 0102, überwacht das QS-System gemäß Modul D, MessEV/MID Zertifikat Nr.: DE-M-AQ-PTB004

Ansbach, 24.10.2018 Diehl Metering GmbH

> i.V. Matthias Wirsching (Leiter Produktion)

ppa. P. Vorburger (Leiter Entwicklung)

Seite 1 von 1